### **Braniša, Darko**

#### **Undergraduate thesis / Završni rad**

**2019**

*Degree Grantor / Ustanova koja je dodijelila akademski / stručni stupanj:* **University of Zagreb, Faculty of Organization and Informatics / Sveučilište u Zagrebu, Fakultet organizacije i informatike**

*Permanent link / Trajna poveznica:* <https://urn.nsk.hr/urn:nbn:hr:211:124208>

*Rights / Prava:* [Attribution-NonCommercial-ShareAlike 3.0 Unported](http://creativecommons.org/licenses/by-nc-sa/3.0/) / [Imenovanje-Nekomercijalno-](http://creativecommons.org/licenses/by-nc-sa/3.0/)[Dijeli pod istim uvjetima 3.0](http://creativecommons.org/licenses/by-nc-sa/3.0/)

*Download date / Datum preuzimanja:* **2024-06-29**

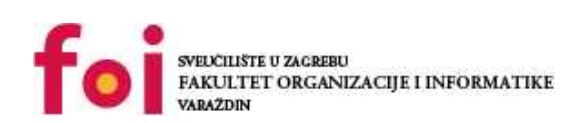

[Faculty of Organization and Informatics - Digital](https://repozitorij.foi.unizg.hr) **[Repository](https://repozitorij.foi.unizg.hr)** 

*Repository / Repozitorij:*

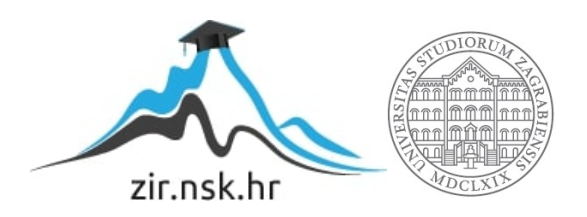

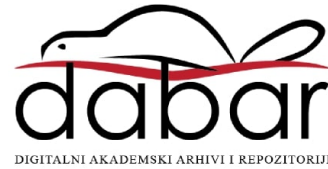

# **SVEUČILIŠTE U ZAGREBU FAKULTET ORGANIZACIJE I INFORMATIKE V A R A Ž D I N**

**Darko Braniša**

# **CJELOBROJNO LINEARNO PROGRAMIRANJE**

**ZAVRŠNI RAD**

**Varaždin, 2019.**

### **SVEUČILIŠTE U ZAGREBU**

#### **FAKULTET ORGANIZACIJE I INFORMATIKE**

#### **V A R A Ž D I N**

**Darko Braniša**

**Matični broj: 43372/14–R**

**Studij: Poslovni sustavi** 

## **CJELOBROJNO LINEARNO PROGRAMIRANJE**

#### **ZAVRŠNI RAD**

**Mentor/Mentorica:**

Dr. sc. Nenad Perši

**Varaždin, rujan 2019.**

*Darko Braniša*

#### **Izjava o izvornosti**

Izjavljujem da je moj završni/diplomski rad izvorni rezultat mojeg rada te da se u izradi istoga nisam koristio drugim izvorima osim onima koji su u njemu navedeni. Za izradu rada su korištene etički prikladne i prihvatljive metode i tehnike rada.

**\_\_\_\_\_\_\_\_\_\_\_\_\_\_\_\_\_\_\_\_\_\_\_\_\_\_\_\_\_\_\_\_\_\_\_\_\_\_\_\_\_\_\_\_\_\_\_\_\_\_\_\_\_\_\_\_\_\_\_\_\_\_\_\_\_\_\_\_\_\_\_**

*Autor/Autorica potvrdio/potvrdila prihvaćanjem odredbi u sustavu FOI-radovi*

#### **Sažetak**

Tema rada obuhvaća cjelobrojno programiranje što je podvrsta linearnog programiranja u kojoj je ideja izbaciti decimalni dio rješenja. Sama funkcija cilja može težiti u minimum pri čemu je cilj smanjiti troškove, dok kod maksimuma možemo povećati profit. U radu će biti opisani temeljni problemi/sustavi koji se rješavaju tom vrstom programiranja i dva temeljna algoritma kojim se dolazi do cjelobrojnog rješenja, a to su: metoda cjelobrojnih metoda i metoda grananje i ograđivanja. Sukladno definiranim problemima bit će ručno riješeni primjeri pomoću tih algoritma, te biti implementirani u MS Excelu putem grafičke ilustracije, matematičkih formula i korištenja dodatka "Rješavatelj zadatka". Svrha rada je prikazati rad algoritma na klasičan način putem simpleks i dualne simpleks metode koji se koristio u prošlosti i moderniji način koji koristi programsku implementaciju u rješavanju problema.

Ključne riječi: *cjelobrojno; programiranje; algoritam; MS Excel; "Rješavatelj zadataka";* simpleks metoda; dualna simpleks metoda.

# Sadržaj

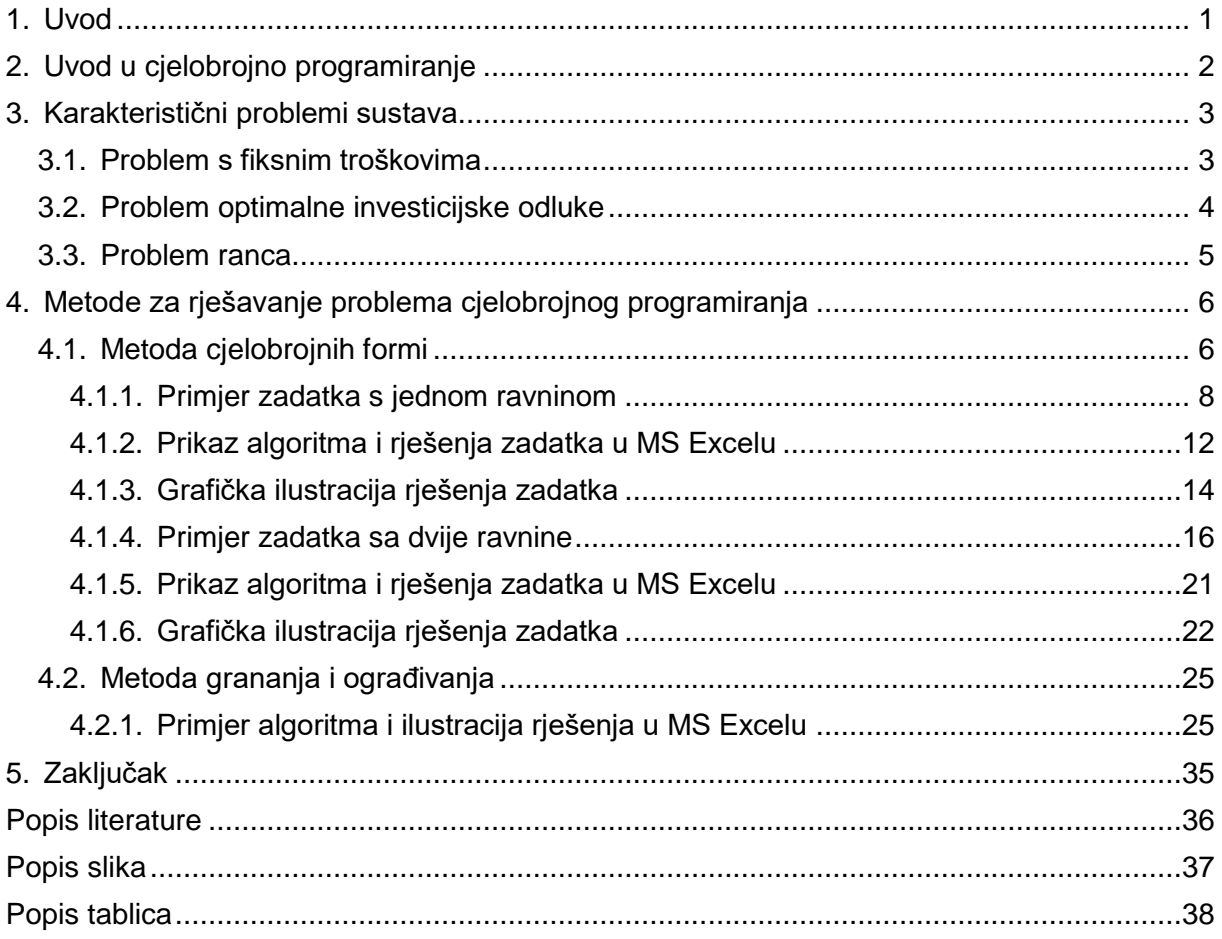

## <span id="page-6-0"></span>**1. Uvod**

Cjelobrojno programiranje se danas sve više koristi kod poslovnog odlučivanja kod kojega je potrebno donesti pravu odluku na temelju danih kriterija pri čemu treba imati obzira na dostupnost i ograničenost resursa u poduzeću. Kod ovog tipa programiranja ideja je doći do minimalnog troška ili maksimalnog dobitka u obliku cijelog broja, odnosno zanemariti decimalni dio broja što čini poslovanje lakšim.

Tema ovog završnog rada je cjelobrojno linearno programiranje, što se odnosi na uklanjanje decimalnog rješenja i prikazivanje cjelobrojnog. Svaki problem koji je potrebno riješiti na takav način rješava se pomoću standardne simpleks metode koja služi za dobivanje optimalnog rješenja putem konačnog broja iteracija koje je obično u decimalnom oblika i nije ga moguće realizirati u stvarnosti. Nakon dobivanja optimalnog rješenja koje nije cjelobrojno potrebno je putem dolje navedenih metoda dobiti konačno, cjelobrojno rješenje koje se tretira kao optimalno.

Postoje tri vrste problema koje zahtijevaju primjenu cjelobrojnog linearnog programiranja u što spada problem s fiksnim troškovima, problem optimalne investicijske odluke i problem ranca. Problem ranca javlja se kod izbora predmeta kod kojih njihova težina ne premaši neki određeni broj pri čemu treba obratiti pažnju na prioritet predmeta. Problem s fiksnim troškovima i optimalne investicijske odluke javljaju se u ekonomiji gdje je cilj minimalizirati fiksne troškove, odnosno maksimizirati dodanu vrijednost investicijske odluke.

U radu će biti teorijski i praktično objašnjene dvije osnovne metode za rješavanje cjelobrojnog programiranja, a to su: metoda cjelobrojnih formi i metoda grananja i ograđivanja. Iste će biti objašnjene na primjerima koji će biti ručno riješeni, te na kraju prikazani u programskom alatu MS Excel računski i grafički putem vanjskog dodatka pod nazivom "Rješavatelj zadataka".

# <span id="page-7-0"></span>**2. Uvod u cjelobrojno programiranje**

Počeci cjelobrojnog programiranja javljaju se 1957. godine kad su Markowitz i Manne dali svoj prvi doprinos na tom području. Bitno je naglasiti da su počeli davati ideje, te načine kako doći do rješenja pri čemu nisu iznesli neku općenitu metodu za rješavanje problema. Sljedeće godine Gomory je dao opću metodu pod nazivom metoda cjelobrojnih formi koja se još i naziva Gomory metodom. (Lj. Martić, 1979.)

Cjelobrojno programiranje može se definirati kao funkcija koja teži u minimum ili maksimum

$$
min/max \, z \, (x_1, x_2, \ldots, x_n)
$$

uz ograničenja

$$
g_i(x_1, x_2, ..., x_n) = b_i, \quad i = 1, 2, ..., m
$$
  
 $x_j \ge 0, \quad j = 1, 2, ..., n$ 

pri čemu je  $x_i$  cijeli broj. U takvo definiranom problemu sve varijable imaju postavljeno ograničenje cjelobrojnosti pa se takav problem naziva problem čisto cjelobrojnog programiranja (eng. *pure integer linear programming problem*).

Ukoliko se traži da samo neke varijable poprime cjelobrojno vrijednost tada govorimo o problemu djelomičnog ili mješovitog cjelobrojnog programiranja (eng. *mixed integer programming problem*) koji se definira na slijedeći način:

$$
min/max \, z = \sum_{j=1}^{n} c_j x_j + \sum_{k=1}^{p} d_k \overline{x_k}
$$

uz ograničenja

$$
\sum_{j=1}^{n} a_{ij}x_j + \sum_{j=1}^{p} h_{ik}\overline{x_k} = b_i, \quad i = 1, 2, ..., m
$$
  
 $x_j \ge 0, \quad j = 1, 2, ..., n$   $x_k \ge 0, \quad k = 1, 2, ..., p$ 

gdje je  $x_i$  cijeli broj. Za kraj postoji još i binarno programiranje pri čemu vrijednosti poprimaju 0 ili 1 što znači da onda govorimo o binarnom programiranju. (Z. Lukač i L. Neralić, 2012.)

## <span id="page-8-0"></span>**3. Karakteristični problemi sustava**

U ovom poglavlju bit će prikazani stvarni problemi koje se rješavaju primjenu cjelobrojnog programiranja, a to su: problem s fiksnim troškovima, problem optimalne investicijske odluke i problem ranca.

## <span id="page-8-1"></span>**3.1. Problem s fiksnim troškovima**

Kod svake aktivnosti u poduzeću nastaju troškovi i oni se mogu razdvojiti na fiksne i varijabilne. Varijabilni troškovi ovise o obujmu i dinamici proizvodnje, dok fiksni ostaju nepromjenjivi kroz cijelo razdoblje i obično se odnose na dugotrajnu imovinu, kamate, najam prostora i amortizaciju.

Uzmimo da se aktivnost  $j$  sastoji od fiksnog troška  $d_j$  i varijabilnog troška  $c_j$  pri čemu je  $x_j$  razina na kojoj se aktivnost  $j$  izvodi. Onda se iz toga može izraziti ukupan trošak u obliku

$$
h_j(x_j) = \begin{cases} d_j + c_j x_j, & x_j \ge 0 \\ 0, & x_j = 0. \end{cases}
$$

Ideja ovog problema jest minimizirati fiksne troškove pa se funkcija može izraziti u obliku

$$
h_j(x_j) = c_j x_j + d_j y_j
$$

uz ograničenja

.

.

$$
x_j(1 - y_j) = 0, \quad y_j \in (0, 1).
$$

Ukoliko je  $x_i > 0$  mora vrijediti  $1 - y_i = 0$  pri čemu je  $y_i = 1$  što znači vrijedi

$$
h_j(x_j) = c_j x_j + d_j.
$$

Ukoliko se desi da je  $x_i = 0$  onda  $y_i$  može poprimiti vrijednost 0 ili 1. Kako je već spomenuto gore cilj je minimizirati funkciju  $h_i(x_i)$  pri čemu će troškovi biti manji ukoliko je  $y_i = 0$  nego da je  $y_i = 1$  pa će vrijediti  $h_i(x_i) = 0$ . (Z. Lukač i L. Neralić, 2012., D. Kalpić, V. Mornar, 1996.)

### <span id="page-9-0"></span>**3.2. Problem optimalne investicijske odluke**

Ovaj problem javlja se kod poduzeća koja moraju donesti odluku o ulaganju u investicije koje su rangirane po nekim kriterijima. Ti kriteriji ovise i o resursima koji su ograničeni te je potrebno sukladno njima donesti odluku. Za izbor projekta bitan kriterij jest neto sadašnja vrijednost (eng. *net present value*) koja se definira kao razlika primitaka i izdataka, odnosno novčanih tokova.

Kod odabira je potrebno paziti da neto sadašnja vrijednost bude što veća, odnosno da se investira u projekt koja ima najveću vrijednost uz ograničenja koja se odnose na raspoloživa sredstva u pojedinim godinama. Za odabir projekta prema (Z. Lukač i L. Neralić, 2012., str. 134.) potrebne su slijedeće oznake:

 $c_j$  – sadašnja neto vrijednost projekta j,  $j = 1, 2, ..., n$ 

 $a_{ij}$  – sadašnja vrijednost troškova projekta *j* u godini *i*, *i* = 1,2, ..., *m*, *j* = 1,2, ..., *n* 

 $b_i$  – sadašnja vrijednost gornje ograde na budžet za godinu *i*, *i* = 1,2, ..., m

 $n -$  broj projekta

 $x_i$  – cjelobrojna varijabla,  $j = 1, 2, ..., n$  za koju vrijedi

 $x_j = \begin{cases} 0, & \text{ako je prihvaćen projekt } j \end{cases}$ ako nije prihvaćen projekt 1, ako nije prihvaćen projekt j.

Problem se još može definirati u obliku cjelobrojnog programiranja

$$
max z = \sum_{j=1}^{n} c_j x_j
$$

sa ograničenjima

$$
\sum_{j=1}^{n} a_{ij} x_j \le b_i, \quad i = 1, 2, ..., m
$$
  

$$
0 \le x_j \le 1, \quad j = 1, 2, ..., n
$$

pri čemu je  $x_i$  cijeli broj. Ta vrsta problema ima n varijabli i  $m + n$  ograničenja i ograničenje cjelobrojnosti (0 ili 1) na varijablu što ga čini binarnim problemom cjelobrojnog programiranja. Rješenje tog problema će dati maksimalnu neto sadašnju vrijednost uz dozvoljena sredstva unutar pojedine godine trajanja projekta. (Z. Lukač i L. Neralić, 2012.)

### <span id="page-10-0"></span>**3.3. Problem ranca**

Problem ranca (eng. *Knapsack problem*) odnosi se na izbor predmeta pri čemu će vrijednost biti maksimalna, a njihova cjelokupna težina ne premaši  $b$  jedinica. Uvođenjem varijabli dobivamo

$$
x_j = \begin{cases} 1, & \text{ako je predmet } j \text{ uzet u ranac} \\ 0, & \text{ako predmet } j \text{ nije uzet u ranac} \end{cases}
$$

prema (Z. Lukač i L. Neralić, 2012.) problem se definira kao

$$
max z = \sum_{j=1}^{n} c_{y} x_{j}
$$

sa ograničenjima

$$
\sum_{j=1}^n a_j x_j \leq b
$$

$$
x_j = 0
$$
 ili 1,  $j = 1, 2, ..., n$ .

Problem ranca se može primijeniti na bilo koje spremiše koja ima definiran kapacitet, a može biti prikolica, kontejner, vagon i slično.

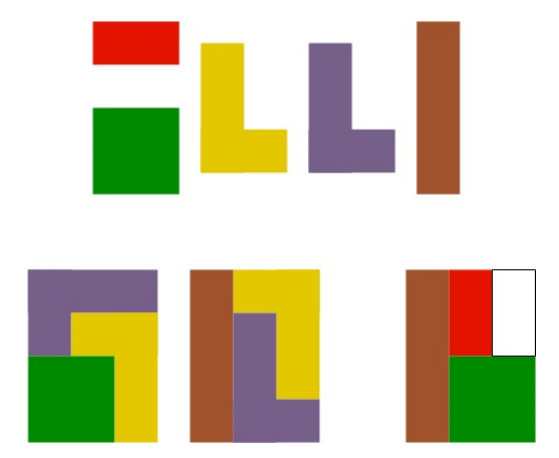

Slika 1. Primjer rada algoritma kod problema ranca (Izvor: Matematički fakultet, Beograd)

<span id="page-10-1"></span>Na slici može se vidjeti kako u realnosti funkcionira problem ranca na primjeru pet elemenata različitih oblika. Pomoću tih elemenata potrebno je formirati pravokutnik sa različitim pozicioniranjem. U prva dva slučaja je uspješno formiran pravokutnik sa tri elemenata, dok je u trećem slučaju formiran mnogokut od tri elemenata sa slobodnim prostorom.

# <span id="page-11-0"></span>**4. Metode za rješavanje problema cjelobrojnog programiranja**

Dvije su osnovne metode za rješavanje cjelobrojnog programiranja, a to su: metoda cjelobrojnih formi i metoda grananja i ograđivanja. Metoda cjelobrojnih formi spada u skupinu metoda odsijecajućih ravnina koja se još zove i Gomoryeva metoda njemu u čast. Kod te metode se rješenje standardne simpleks metode nadograđuje novim ograničenjima koja odsijecaju decimalni dio i na takav način dolazi do optimalnog rješenja koje je cjelobrojnog oblika. Metoda grananja i ograđivanja spada u metode prebrajanja u kojoj se definiraju grane i ograde za svaki pojedini skup mogućih rješenja, te se za svaki skup posebno rješava simpleks metodom dok se dođe do zadovoljavajućeg rješenja.

## <span id="page-11-1"></span>**4.1. Metoda cjelobrojnih formi**

Prema (Lj. Martić, 1979.) Gomory metoda započinje s rješavanjem simpleks metode problem linearnog programiranja kod koje se ignorira cjelobrojno ograničenje. Ukoliko je optimalna vrijednost nije cijeli broj generira se odsijecajuća ravnina koja odsijeca dio skupa pri čemu se postepeno dolazi do cjelobrojnog rješenja. Kod ove definicije može se zaključiti da je ta metoda zapravo proširenje standardne simpleks metode koja sadrži i pokoji korak dualne simpleks metode.

Metoda se provodi kroz algoritam (Z. Lukač, L. Neralić, 2012., str. 136) sa slijedećim koracima:

- 1. korak: riješiti problem cjelobrojnog programiranja bez uvjeta cjelobrojnosti, odnosno riješiti problem linearnog programiranja i naći relaksirano rješenje.
- 2. korak: ukoliko je relaksirano rješenje cjelobrojno algoritam je gotov, te je dobiveno rješenje optimalno. Ako rješenje nije cjelobrojno potrebno je ići na 3. korak.
- 3. korak: izabrati bazičnu varijablu koja nije cjelobrojna i generirati odsijecajuću ravninu. Tu jednadžbu ravnine potrebno je dodati optimalnoj tablici, te izvršiti jedan korak dualne simpleks metode i ići na 2. korak.

Glavni problem koji se javlja jest kako odrediti odsijecajuću ravninu. Za to nam je potrebno funkcija najveće cijelo pri čemu je  $[a]$  najveći cijeli broj koji je manji ili jednak od  $a$  pa sukladno tome vrijedi  $f_a = a - [a]$  ili  $a = [a] + f_a$ . Za primjer uzmimo 3 broja koja mogu biti decimalna, cijela ili negativna.

Imamo:

\n- a) 
$$
a = 4.2
$$
,  $[a] = 4$ ,  $f_a = 4.2 - 4 = 0.2$
\n- b)  $a = 2$ ,  $[a] = 2$ ,  $f_a = 2 - 2 = 0$
\n- c)  $a = -4.8$ ,  $[a] = -5$ ,  $f_a = -4.8 - (-5) = 0.2$
\n

pri čemu uvijek vrijedi  $0 < f_a < 1$  za taj decimalni dio. Za generiranje ravnine potrebno je kod rješenja ustanoviti koeficijent  $f_a$ , te izabrati ono rješenje koje ima veći  $f_a$ . Ako se slučajno desi da rješenja imaju isti koeficijent  $f_a$  tada je svejedno koje se rješenje uzme.

Za taj redak definiraju se koeficijenti  $f_{ij}$  pri čemu vrijedi

$$
f_a \leq \sum_{j=m+1}^n f_{ij} x_j.
$$

Ako se sve prebaci na drugu dobivamo

$$
f_a - \sum_{j=m+1}^n f_{ij} x_j \le 0.
$$

Za to je potrebno uvesti dopunsku cjelobrojnu varijablu  $g_i$  i prebaciti  $f_a$  na drugu stranu

$$
-\sum_{j=m+1}^n f_{ij}x_j+g_i=-f_a
$$

i za kraj još zamijenimo strane radi preglednosti pri čemu konačni oblik jednadžbe izgleda kao

$$
-f_a = -\sum_{j=m+1}^n f_{ij} x_j + g_i
$$

pri čemu je:

 $f_a$  – najveći decimalni dio relaksiranog rješenja

 $n-$ ukupan broj varijabli problema

*m* − broj bazičnih varijabli problema

 $f_{ij}$  – koeficijent odabranog retka rješenja za  $i$  –ti redak i  $j$  –ti stupac

 $x_i$  – vrijednost koeficijenta generirane ravnine

 $g_i$  – pomoćna varijabla  $i$  –tog retka.

### <span id="page-13-0"></span>**4.1.1. Primjer zadatka s jednom ravninom**

Za ilustraciju algoritma slijedi primjer u kojem je potrebno generirati jednu odsijecajuću ravninu za koju se dobiva cjelobrojno rješenje. Zadana je funkcija cilja

$$
max z = 11x_1 + 4x_2
$$

sa ograničenjima

$$
-x_1 + 2x_2 \le 4
$$
  
\n
$$
5x_1 + 2x_2 \le 16
$$
  
\n
$$
2x_1 - x_2 \le 4
$$
  
\n
$$
x_1, x_2 \ge 0, x_1, x_2 \in \mathbb{Z}.
$$

Za početak je potrebno problem pretvoriti u kanonski oblik i dodati dopunske varijable što na kraju ima oblik

$$
max z = 11x_1 + 4x_2 + 0 * (u_1 + u_2 + u_3)
$$
  
\n
$$
-x_1 + 2x_2 + u_1 = 4
$$
  
\n
$$
5x_1 + 2x_2 + u_2 = 16
$$
  
\n
$$
2x_1 - x_2 + u_3 = 4
$$
  
\n
$$
x_1, x_2, u_1, u_2, u_3 \ge 0, x_1, x_2, u_1, u_2, u_3 \in \mathbb{Z}.
$$

<span id="page-13-1"></span>U drugom koraku potrebno je dodati koeficijente u simpleks tablicu.

| $C_j$        | Var                | Kol $x_1$      |                | $x_2$ | $u_1$       | $u_2$       | $u_3$ | R              |
|--------------|--------------------|----------------|----------------|-------|-------------|-------------|-------|----------------|
| 0            | $\boldsymbol{u}_1$ | 4              | $-1$           | 2     | 1           | 0           | 0     |                |
| 0            | $u_2$              | 16             | 5              | 2     | 0           | 1           | 0     | 16/5           |
| $\mathbf{0}$ | $u_3$              | $\overline{4}$ | $\overline{2}$ | $-1$  | $\mathbf 0$ | $\mathbf 0$ | 1     | $\overline{2}$ |
|              | $Z_j - C_j$        | 0              | $-11$          | $-4$  | 0           | 0           | 0     |                |

Tablica 1. Početna simpleks tablica

#### Izvor: samo izrada

Nakon unosa potrebno je odrediti najveći  $Z_i - C_i$  pri čemu taj stupac postaje referentni što je u ovom slučaju  $x_1$ . Zatim je potrebno podijeliti količinu sa koeficijentima referentnog stupca, te odabrati najmanji rezultat što je u ovom slučaju 2 pri čemu je  $u_3$  referentni redak.

<span id="page-14-0"></span>Na mjestu križanja stupca i retka nalazi se stožerni element s kojim je potrebno u prvoj iteraciji podijeliti taj redak.

| $C_i$ | Var         | Kol            | $x_1$            | $x_2\,$ | $u_1$ | $u_2$ | $u_3$  | R   |
|-------|-------------|----------------|------------------|---------|-------|-------|--------|-----|
| 0     | $u_1$       | 6              | 0                | 3/2     | 1     | 0     | 1/2    | 4   |
| 0     | $u_2$       | 6              | $\boldsymbol{0}$ | 9/2     | 0     |       | $-5/2$ | 4/3 |
| 11    | $x_1$       | $\overline{a}$ | 1                | $-1/2$  | 0     | 0     | 1/2    |     |
|       | $Z_j - C_j$ | 22             | 0                | $-19/2$ | 0     | 0     | 11/2   |     |

Tablica 2. Prva iteracija

#### Izvor: samo izrada

<span id="page-14-1"></span>Slijedi dijeljenje retka sa stožernim elementom pa popunjavanje ostatka tablica prema formuli  $a'_{ij}=a_{ij}-a'_{rj}*a_{is}.$  Nakon toga vidimo da u retku  $z_j$  –  $c_j$  javlja još jedna negativna vrijednost, te ona predstavlja referentni stupac. Dijeljenjem količine sa koeficijentima dobivamo da je  $u_2$  referentni redak pri čemu je 9/2 stožerni element.

| $\mathcal{C}_j$ | Var     | Kol   | $x_1$ | $x_{2}$ | $u_1$ | $u_2$  | $u_3$  |
|-----------------|---------|-------|-------|---------|-------|--------|--------|
|                 |         |       |       |         |       |        |        |
| 0               | $u_1$   | 4     | 0     | 0       | 1     | $-1/3$ | 4/3    |
|                 |         |       |       |         |       |        |        |
| 19/2            | $x_{2}$ | 4/3   | 0     | 1       | 0     | 2/9    | $-5/9$ |
|                 |         |       |       |         |       |        |        |
| 11              | $x_1$   | 8/3   | 1     | 0       | 0     | 1/9    | 2/9    |
|                 |         |       |       |         |       |        |        |
| $Z_i - C_i$     |         | 104/3 | 0     | 0       | 0     | 19/9   | 2/9    |
|                 |         |       |       |         |       |        |        |

Tablica 3. Druga iteracija sa rješenjem

#### Izvor: samo izrada

Na kraju druge iteracije simpleks metoda je gotova pri čemu je postignuto optimalno rješenje pri čemu je  $x_1 = 8/3$ ,  $x_2 = 4/3$ ,  $Z = 104/3$ . Iz toga relaksiranog rješenja je vidljivo da ne postoji cijeli broj kao rješenje već kao decimalni broj.

Slijedeći korak jest generiranje ravnine pomoću dobivenih rješenja. Za početak je potrebno bazične varijable rješenja razlomiti na cjelobrojni i decimalni dio ili matematički rečeno cjelobrojno podijeliti. Iz toga slijedi:

$$
x_1 = \frac{8}{3} = 8 \mod 3 = 2 \text{ i } 2/3 \text{ ostatak}
$$

$$
x_2 = \frac{4}{3} = 4 \mod 3 = 1 \text{ i } 1/3 \text{ ostatak.}
$$

Iz toga je je potrebno odabrati najveći decimalni dio, te prema tome odrediti ravninu pa tako imamo de je najveći ostatak jednak

$$
max\left(\frac{2}{3},\frac{1}{3}\right)=\frac{2}{3}.
$$

Prema tome ravnina će se temeljiti na retku  $x_1$ . Zatim treba definirati parametre formule ravnine koji glase  $i = 3$  zato jer se radi o trećem tetku,  $m = 2$  jer imamo dvije bazične varijable,  $n = 5$  jer imamo ukupno pet varijabli u problemu. Slijedeće što slijedi jest uvrštavanje parametara u formulu pri čemu imamo

$$
-f_a = -\sum_{j=m+1}^n f_{ij} x_j + g_i
$$
  

$$
-\frac{2}{3} = -\sum_{j=3}^5 f_{ij} x_j + g_3
$$
  

$$
-\frac{2}{3} = -f_{33}x_3 - f_{34}x_4 - f_{35}x_5 + g_3
$$
  

$$
-\frac{2}{3} = 0x_3 - \frac{1}{9}x_4 - \frac{2}{9}x_5 + g_3.
$$

<span id="page-15-0"></span>Generiranu ravninu potrebno je dodati posljednjoj simpleks tablici kao ograničenje, te na primijeniti jedan korak dualne simpleks metode.

| $C_i$       | Var     | Kol    | $x_1$ | $x_2$ | $u_1$ | $u_2$  | $u_3$  | $g_3$ |
|-------------|---------|--------|-------|-------|-------|--------|--------|-------|
|             |         |        |       |       |       |        |        |       |
| 0           | $u_1$   | 4      | 0     | 0     | 1     | $-1/3$ | 4/3    | 0     |
|             |         |        |       |       |       |        |        |       |
| 19/2        | $x_2$   | 4/3    | 0     | 1     | 0     | 2/9    | $-5/9$ | 0     |
|             |         |        |       |       |       |        |        |       |
| 11          | $x_1\,$ | 8/3    | 1     | 0     | 0     | 1/9    | 2/9    | 0     |
|             |         |        |       |       |       |        |        |       |
| 0           | $g_3$   | $-2/3$ | 0     | 0     | 0     | $-1/9$ | $-2/9$ | 1     |
|             |         |        |       |       |       |        |        |       |
| $Z_i - C_i$ |         | 104/3  | 0     | 0     | 0     | 19/9   | 2/9    | 0     |
|             |         |        |       |       |       |        |        |       |

Tablica 4. Simpleks tablica sa dodatnim ograničenjem

Izvor: samo izrada

Nakon unosa u tablicu treba odrediti koji će vektor izaći, a koji ući u bazu; u ovom slučaju iz baze izlazi  $g_3$  dok je prema (Z. Lukač, L. Neralić, 2012., str. 210.) potrebno podijeliti  $Z_i - C_i$ tamo gdje ima vrijednosti sa retkom vektora koji izlazi iz baze da bismo došli do vektora koji ulazi u bazu. Formula po kojoj se to računa glasi

$$
\theta = \frac{Z_j - C_j}{t_{rj}}
$$

i iz nje je potrebno izvući najveću vrijednost i prema njoj uvesti novi vektoru u bazu. U ovom slučaju imamo

$$
max\left(\frac{19/9}{-1/9}, \frac{2/9}{-2/9}\right) = max(-19, -1) = -1
$$

<span id="page-16-0"></span>iz čega se zaključuje da u bazu ulazi vektor  $u_3$ .

| $C_i$       | Var   | Kol    | $x_1$       | $x_2$       | $u_1$       | $u_2$  | $u_3$  | $g_3$ |
|-------------|-------|--------|-------------|-------------|-------------|--------|--------|-------|
|             |       |        |             |             |             |        |        |       |
| 0           | $u_1$ | 4      | 0           | 0           | 1           | $-1/3$ | 4/3    | 0     |
|             |       |        |             |             |             |        |        |       |
| 19/2        | $x_2$ | 4/3    | 0           | 1           | 0           | 2/9    | $-5/9$ | 0     |
|             |       |        |             |             |             |        |        |       |
| 11          | $x_1$ | 8/3    | 1           | 0           | 0           | 1/9    | 2/9    | 0     |
|             |       |        |             |             |             |        |        |       |
| $\mathbf 0$ | $g_3$ | $-2/3$ | $\mathbf 0$ | $\mathbf 0$ | $\mathbf 0$ | $-1/9$ | $-2/9$ | 1     |
|             |       |        |             |             |             |        |        |       |
| $Z_j - C_j$ |       | 104/3  | 0           | 0           | 0           | 19/9   | 2/9    | 0     |
|             |       |        |             |             |             |        |        |       |

Tablica 5. Simpleks tablica sa stožernim elementom

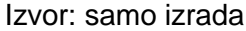

Iz tablice zaključujemo da je stožerni element jednak -2/9, te da je potrebno podijeliti taj redak sa stožernim elementom i odrediti ostale koeficijente prema formuli  $a'_{ij}=a_{ij}-a'_{rj}*a_{is}.$  Ono što je zanimljivo na tom postupku ja da će uvijek generirana ravnina izaći iz bazičnog rješenja jer je prema formuli decimalni dio uvijek negativan.

| $C_j$       | Var     | Kol                       |   | $x_1$ $x_2$ | $u_1$ | $u_2$          | $u_3$ | $g_3$  |
|-------------|---------|---------------------------|---|-------------|-------|----------------|-------|--------|
|             |         |                           |   |             |       |                |       |        |
| 0           | $u_1$   | 0                         | 0 | 0           | 1     | $-1$           | 0     | 0      |
|             |         |                           |   |             |       |                |       |        |
| 19/2        | $x_{2}$ | $\sqrt{3}$                | 0 | 1           | 0     | 1/2            | 0     | $-5/2$ |
|             |         |                           |   |             |       |                |       |        |
| 11          | $x_1$   | $\overline{c}$            | 1 | 0           | 0     | 0              | 0     | 1/2    |
|             |         |                           |   |             |       |                |       |        |
| 2/9         | $u_3$   | $\ensuremath{\mathsf{3}}$ | 0 | 0           | 0     | 1/2            | 1     | $-9/2$ |
|             |         |                           |   |             |       |                |       |        |
| $Z_i - C_j$ |         | 34                        | 0 | 0           | 0     | $\overline{c}$ | 0     | 1      |
|             |         |                           |   |             |       |                |       |        |

<span id="page-17-2"></span>Tablica 6. Simpleks tablica sa konačnim rješenjem

#### Izvor: samo izrada

U tablici 6. je vidljivo konačno cjelobrojno rješenje iz kojeg se vidi da je  $x_1 = 2, x_2 = 3$  i  $Z = 34.$ 

### <span id="page-17-0"></span>**4.1.2. Prikaz algoritma i rješenja zadatka u MS Excelu**

Microsoftov alat Excel nudi mogućnost rješavanja problema cjelobrojnog linearnog programiranja putem dodatka "Rješavatelj zadataka". Za početak treba uključiti dodatak u sam program putem kartice Datoteka – Mogućnosti – Dodaci i uključiti dodatak "Rješavatelj".

| Naziv $\triangle$                 | Miesto                                    | Vrsta<br>▲           |
|-----------------------------------|-------------------------------------------|----------------------|
| Aktivni dodaci aplikacije         |                                           |                      |
| Dodatak Rješavatelj               | C:\fice16\Library\SOLVER\SOLVER.XLAM      | Dodatak za Excel     |
| <b>Team Foundation Add-in</b>     | C:\on Server\15.0\x86\TFSOfficeAdd-in.dll | COM dodatak          |
| Neaktivni dodaci aplikacije       |                                           |                      |
| Datum (XML)                       | C:\icrosoft Shared\Smart Tag\MOFLDLL      | Akcija               |
| <b>Euro Currency Tools</b>        | C:\ot\Office16\Library\EUROTOOL.XLAM      | Dodatak za Excel     |
| Inquire                           | C:\ice\root\Office16\DCF\NativeShim.dll   | COM dodatak          |
| Microsoft Actions Pane 3          |                                           | Paket XML proširenja |
| Microsoft Power Map for Excel     | C:\Excel Add-in\EXCELPLUGINSHELL.DLL      | COM dodatak          |
| Microsoft Power Pivot for Excel   | C:\dd-in\PowerPivotExcelClientAddIn.dll   | COM dodatak          |
| Microsoft Power View for Excel    | C:\dd-in\AdHocReportingExcelClient.dll    | COM dodatak          |
| Skup alata za analizu             | C:\ice16\Library\Analysis\ANALYS32.XLL    | Dodatak za Excel     |
| Skup alata za analizu - VBA       | C:\16\Library\Analysis\ATPVBAEN.XLAM      | Dodatak za Excel     |
| Dodaci vezani uz dokument         |                                           |                      |
| Nema dodataka vezanih uz dokument |                                           |                      |

<span id="page-17-1"></span>Slika 2. Kartica Mogućnosti sa uključenim dodatkom "Rješavatelj" u MS Excelu (Izvor: samo izrada)

|    |     | Varijabla Funkcija cilja Ograničenje 1 Ograničenje 2 Ograničenje 3 |  |
|----|-----|--------------------------------------------------------------------|--|
| Х1 |     |                                                                    |  |
|    |     |                                                                    |  |
|    |     |                                                                    |  |
|    | Max |                                                                    |  |

Slika 3. Izgled problema u MS Excelu (Izvor: samo izrada)

<span id="page-18-0"></span>Na slici 3. je vidljivo kako je problem formuliran. Definirana je funkcija cilja i ograničenja, te žuta polja označuju vrijednosti koja će dodatak izračunati. Nakon toga slijedi unos potrebnih ograničenja pri čemu je naglasak na funkciju cilja i na promjenu varijabli.

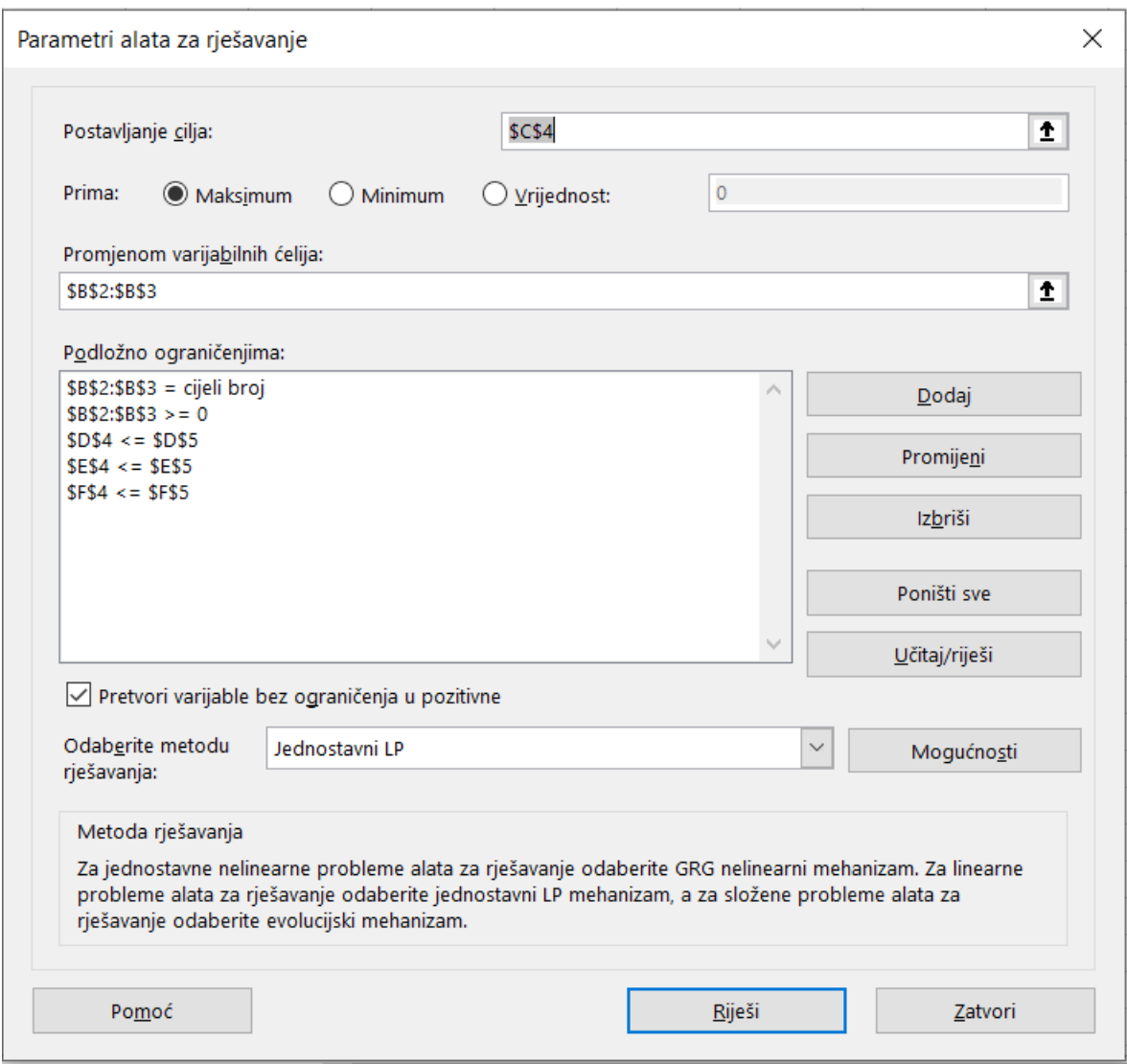

<span id="page-18-1"></span>Slika 4. Parametri sukladno zadanim problemom

(Izvor: samo izrada)

Klikom na Riješi program rješava problem i na žuta polja postavlja rješenja i po potrebi se generira izvješće sa rezultatom rješavanja.

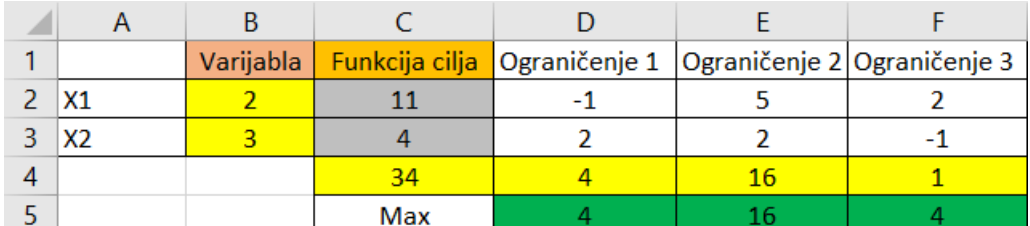

Slika 5. Konačno rješenje problema

(Izvor: samo izrada)

## <span id="page-19-1"></span><span id="page-19-0"></span>**4.1.3. Grafička ilustracija rješenja zadatka**

Kako se radi o dvije varijable rješenje je moguće prikazati grafički pri čemu su ograničenja pravci koji imaju određeno područje rješenja, plavo ocrtano područje je područje rješenja sa optimalnom točkom A1, dok je točka A2 optimalna za cjelobrojno rješenje.

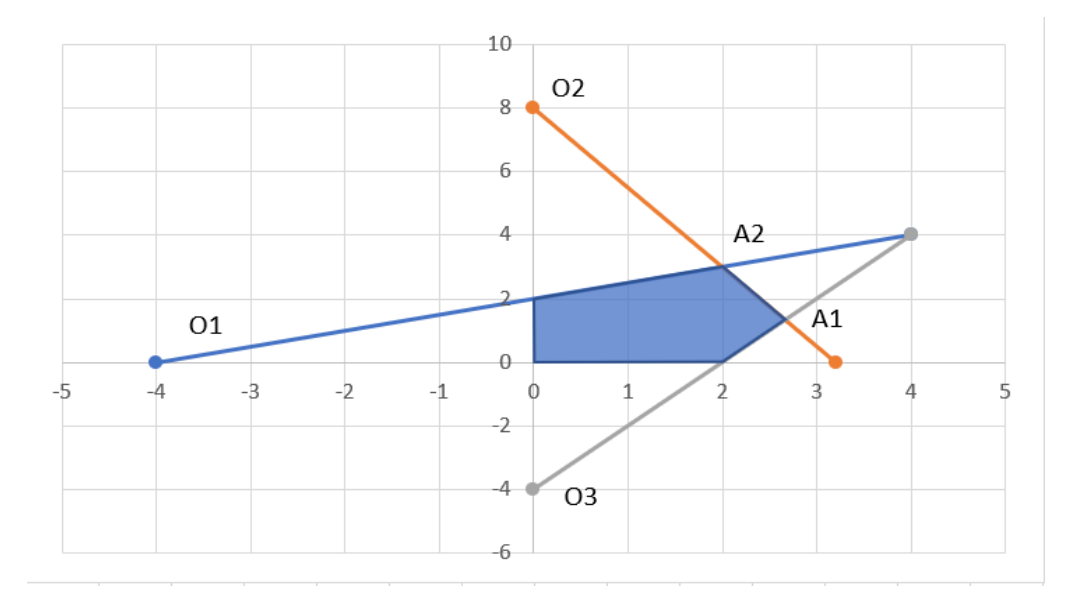

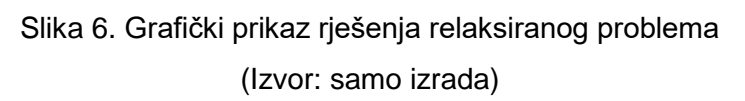

<span id="page-19-2"></span>Da bi prikazali konačno rješenje, odnosno rješenje cjelobrojnog problema potrebno je pomoću generiranog rješenja dobiti ravninu iskazanu pomoću varijabla  $x_1$  i  $x_2$ . Prvo je potrebno ograničenja kanonskog oblika iskazati pomoću varijabli  $x_1$  i  $x_2$  pri čemu imamo

$$
x_4 = 16 - 5x_1 - 2x_2
$$

$$
x_5 = 4 - 2x_1 + x_2.
$$

Gomoroyev odsječak je oblika

$$
-\frac{1}{9}x_4 - \frac{2}{9}x_5 \le -\frac{2}{3}
$$

i u njega je potrebno substituirati varijable  $x_4$  i  $x_5$  pri čemu dobivamo slijedeće

$$
-\frac{1}{9} * (16 - 5x_1 - 2x_2) - \frac{2}{9} * (4 - 2x_1 + x_2) \le -\frac{2}{3}
$$

$$
-\frac{16}{9} + \frac{5}{9}x_1 + \frac{2}{9}x_2 - \frac{8}{9} + \frac{4}{9}x_1 - \frac{2}{9}x_2 \le -\frac{2}{3}
$$

$$
x_1 \le 2.
$$

Ako se ta ravnina uvede na prijašnji graf vidimo de se sva rješenja u žuto obojenom područje odsječena i da je točka nova točka maksimuma točka A2.

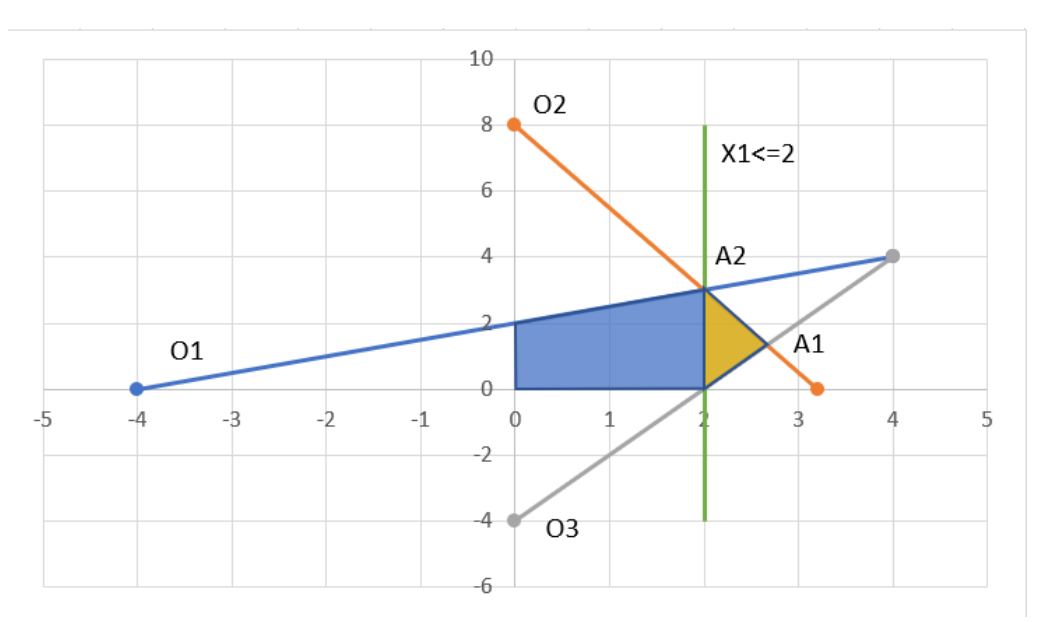

Slika 7. Grafički prikaz konačnog rješenja problema (Izvor: samo izrada)

<span id="page-20-0"></span>Isto tako je moguće računski doći do optimalnog rješenja putem MMULT i MINVERSE. Funkcija MMULT vraća produkt sva polja, dok funkcija MINVERSE vraća inverznu matricu u polju. Bitno je prije toga definirati koji se pravci sijeku za pojedinu točko da bi se znale vrijednosti polja.

| Točka A1       |      |      |   |    | X <sub>1</sub> | 2,67 |
|----------------|------|------|---|----|----------------|------|
| 02             | 5    | 2    | ⇐ | 16 | X <sub>2</sub> | 1,33 |
| 03             | 2    | $-1$ | ⇐ | 4  | Z              | 34,7 |
|                |      |      |   |    |                |      |
| Točka A2       |      |      |   |    | X <sub>1</sub> |      |
| 01             | $-1$ | 2    | ⇐ | 4  | <b>X2</b>      | 3    |
| O <sub>2</sub> | 5    | 2    | ⇐ | 16 | 7              | 34   |

Slika 8. Prikaz optimalnih rješenja problema (Izvor: samo izrada)

#### <span id="page-21-1"></span><span id="page-21-0"></span>**4.1.4. Primjer zadatka sa dvije ravnine**

Kod ovog primjera ćemo imati dvije ravnine koje će odsijecati skup rješenja, te tako predstaviti cjelobrojno rješenje. Zadana je funkcija cilja

$$
min z = -x_1 - x_2
$$

sa ograničenjima

$$
2x_1 + 5x_2 \le 20
$$
  

$$
4x_1 + 3x_2 \le 17
$$
  

$$
x_1, x_2 \ge 0, \qquad x_1, x_2 \in \mathbb{Z}.
$$

Iz tog oblika treba napraviti kanonski oblik i dodati dopunske varijable što onda ima oblik

$$
\min z = 7x_1 + 9x_2 + 0 * (-u_1 - u_2) + M(w_1 + w_2)
$$
  

$$
2x_1 + 5x_2 - u_1 + w_1 = 20
$$
  

$$
4x_1 + 3x_2 - u_2 + w_2 = 17
$$
  

$$
x_1, x_2, u_1, u_2, w_1, w_2 \ge 0, \qquad x_1, x_2, u_1, u_2, w_1, w_2 \in \mathbb{Z}.
$$

Nakon toga slijedi upis u simpleks tablicu.

<span id="page-22-0"></span>

| $\mathcal{C}_j$ |             | $\overline{\mathsf{Var}}$   Kol   $x_1$   $x_2$   $u_1$   $u_2$ |                |                |      |    | $\boldsymbol{W}_1$ | $W_2$ | R    |
|-----------------|-------------|-----------------------------------------------------------------|----------------|----------------|------|----|--------------------|-------|------|
| M               | $W_1$       | 20                                                              | 2 <sub>1</sub> | 5 <sub>o</sub> | $-1$ |    |                    |       |      |
| М               | $W_2$       | 17                                                              | $\overline{4}$ | -3             | 0    | -1 | 0                  |       | 17/3 |
|                 | $Z_j - C_j$ | 0                                                               |                |                | 0    | 0  | 0                  | 0     |      |
|                 | $d_i$       | 37                                                              | 6              | 8              | $-1$ | -1 | 1                  |       |      |

Tablica 7. Početna simpleks tablica

#### Izvor: samo izrada

<span id="page-22-1"></span>Opet se gleda najveća apsolutna vrijednost, ali sad u  $d_j$  retku što je 8, te taj stupac postaje referentni. Slijedi podjela količine se koeficijentima od referentnog retka pri čemu se uzima najmanji što je  $w_1$  u ovom slučaju. Slijedi dijeljenje retka sa stožernim elementom i određivanje ostalih koeficijenata.

| $C_i$ | Var         | Kol            | $x_1$ | $x_2$ | $u_1$  | u <sub>2</sub> | $W_1$  | $W_2$ | R     |
|-------|-------------|----------------|-------|-------|--------|----------------|--------|-------|-------|
| 1     | $x_2$       | $\overline{2}$ | 2/5   | 1     | $-1/5$ | 0              | 1/5    | 0     | 10    |
| M     | $W_2$       | 5              | 14/5  | 0     | 3/5    | -1             | $-3/5$ |       | 25/14 |
|       | $Z_i - C_i$ | -4             | 3/5   | 0     | 1/5    | 0              | $-1/5$ | 0     |       |
|       | $d_i$       | 5              | 14/5  | 0     | 3/5    | -1             | 3/5    | 1     |       |

Tablica 8. Prva iteracija

Izvor: samo izrada

<span id="page-22-2"></span>Slijedeći vektor koji napušta je  $w_2$  dok u bazu ulazi  $x_1$ . Opet se odredi redak i stupac, te se redak podijeli sa stožernim elementom; u ovom slučaju 14/5.

| $C_i$ | Var         | Kol      | $x_1$ | $x_2$        | $u_1$  | $u_2$          | $W_1$   | $W_2$   | R |
|-------|-------------|----------|-------|--------------|--------|----------------|---------|---------|---|
|       |             |          |       |              |        |                |         |         |   |
|       | $x_2$       | 23/7     | 0     | $\mathbf{1}$ | $-2/7$ | 1/7            | 2/7     | $-1/7$  |   |
|       |             |          |       |              |        |                |         |         |   |
| 3/5   | $x_1$       | 25/14    | 1     | - 0          | 3/14   | $-5/15 - 3/14$ |         | 5/14    |   |
|       |             |          |       |              |        |                |         |         |   |
|       | $Z_i - C_i$ | $-71/14$ | 0     | 0            | 1/14   | 3/14           | $-1/14$ | $-3/14$ |   |
|       |             |          |       |              |        |                |         |         |   |
|       | $d_i$       | 0        | 0     | 0            | 0      | 0              | 0       | 0       |   |
|       |             |          |       |              |        |                |         |         |   |
|       |             |          |       |              |        |                |         |         |   |

Tablica 9. Druga iteracija sa rješenjem

Izvor: samo izrada

Iz tablice 9 je vidljivo da je postignuto relaksirano rješenje koje nije optimalno i iznosi  $x_1 = 25/14$ ,  $x_2 = 23/7$ ,  $Z = -71/14$ . Kako konačno rješenje nije cjelobrojno potrebno je generirati ravninu koja će odsjeći dio rješenja, te tako biti bliža cjelobrojnom. Za početak je potrebno rješenje cjelobrojno podijeliti i odrediti njihove ostatke, odnosno decimalne dijelove. Pa tako imamo

$$
x_1 = \frac{25}{14} = 25 \mod 14 = 1
$$
 i 11/14 ostatak  
 $x_2 = \frac{23}{7} = 23 \mod 7 = 3$  i 2/7 ostatak.

Iz tih decimalnih dijelova potrebno je izvući najveći, a u ovom slučaju vrijedi

$$
max\left(\frac{11}{14},\frac{2}{7}\right)=\frac{11}{14}.
$$

Ako su oba ista kao u ovom slučaju potpuno je svejedno po kojoj varijabli će se generirati odsijecajuća ravnina. U ovom primjeru ravnina će biti generirana preko vektora  $x_1$  i ima slijedeće parametre  $i = 2$  je se radi o drugom retku,  $m = 2$  jer imamo dvije bazične varijable,  $n = 4$  jer se u problemu nalazi četiri varijable. Uvrštavanjem dobivamo

$$
-f_a = -\sum_{j=m+1}^{n} f_{ij} x_j + g_i
$$

$$
-\frac{11}{14} = -\sum_{j=3}^{4} f_{ij} x_j + g_2
$$

$$
-\frac{11}{14} = -f_{13}x_3 - f_{14}x_4 + g_2
$$

$$
-\frac{11}{14} = -\frac{11}{14}x_3 - \frac{5}{14}x_4 + g_2.
$$

Definiranu ravninu potrebno je staviti u relaksirani problem kao ograničenje i zatim primijeniti korak dualne simpleks metode.

<span id="page-24-0"></span>

| $C_i$       | Var   | Kol      | $x_1$ | $x_2$    | $u_1$  | $u_2$   | $W_1$    | $W_2$   | $g_2$ |
|-------------|-------|----------|-------|----------|--------|---------|----------|---------|-------|
|             | $x_2$ | 23/7     | 0     |          | $-2/7$ | 1/7     | 2/7      | $-1/7$  | 0     |
| 3/5         | $x_1$ | 25/14    | 1     | 0        | 3/14   | $-5/15$ | $-3/14$  | 5/14    | 0     |
| 0           | $g_2$ | $-11/14$ | 0     | $\Omega$ | 11/14  | 5/14    | $-11/14$ | -5/14   | 1     |
| $Z_i - C_i$ |       | $-71/14$ | 0     | 0        | 1/14   | 3/14    | $-1/14$  | $-3/14$ |       |

Tablica 10. Simpleks tablica sa dodatnim ograničenjem

#### Izvor: samo izrada

Slijedi primjene koraka dualne simpleks metode kod koje treba definirati koji vektor izlazi, a koji ulazi u bazično rješenje prema gore spomenutoj formuli.

Prema formuli slijedi

$$
\max\left(\frac{1/14}{11/14}, \frac{3/14}{5/14}, \frac{-1/14}{-11/14}, \frac{-3/14}{-5/14}\right) = \max\left(\frac{1}{11}, \frac{3}{5}, \frac{1}{11}, \frac{3}{5}\right) = \frac{1}{11}
$$

<span id="page-24-1"></span>iz čega se vidi da u bazu ulazi vektor  $w_1$  pošto se radi o artificijalnoj varijabli.

| $C_i$       | Var            | Kol      | $x_1$        | $x_2$    | $u_1$  | $u_2$   | $W_1$    | $W_2$   | $g_2$ |
|-------------|----------------|----------|--------------|----------|--------|---------|----------|---------|-------|
|             | $x_2$          | 23/7     | 0            | 1        | $-2/7$ | 1/7     | 2/7      | $-1/7$  | 0     |
| 3/5         | $x_1$          | 25/14    | 1            | 0        | 3/14   | $-5/15$ | $-3/14$  | 5/14    | 0     |
| $\bullet$   | g <sub>2</sub> | $-11/14$ | $\mathbf{0}$ | $\Omega$ | 11/14  | 5/14    | $-11/14$ | $-5/14$ | 1     |
| $Z_i - C_i$ |                | $-71/14$ | 0            | 0        | 1/14   | 3/14    | $-1/14$  | $-3/14$ |       |

Tablica 11. Simpleks tablica sa stožernim elementom

Izvor: samo izrada

Sljedeće što slijedi jest podjela retka sa stožernim elementom i izračun ostalih koeficijenta i prikaz konačnog rješenja.

<span id="page-25-0"></span>

| $C_j$       | Var   | Kol | $x_1$ | $x_2$ | $u_1$ | $u_2$   | $W_1$ | $W_2$   | $g_2$    |
|-------------|-------|-----|-------|-------|-------|---------|-------|---------|----------|
|             | $x_2$ | 3   | 0     | 1     | 0     | 3/11    | 0     | $-3/11$ | 4/11     |
| 3/5         | $x_1$ | 2   |       | 2     | 0     | $-5/11$ | 0     | 5/11    | $-3/11$  |
| 1/14        | $W_1$ | 1   | 0     | 0     | $-1$  | $-5/11$ | 1     | 5/11    | $-14/11$ |
| $Z_i - C_i$ |       | -5  | 0     | 0     | 0     | 0       | 0     | 2/11    |          |

Tablica 12. Simpleks tablica sa konačnim rješenjem

Izvor: samo izrada

Iz konačnog rješenja je vidljivo da je  $x_1 = 2$ ,  $x_2 = 3$  i  $Z = -5$ .

## **4.1.5. Prikaz algoritma i rješenja zadatka u MS Excelu**

<span id="page-26-0"></span>Opet je potrebno postaviti početni problem u alatu sa funkcijom cilja i ograničenjima.

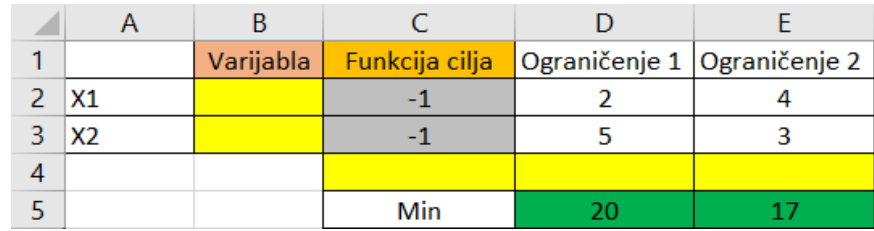

Slika 9. Izgled problema u MS Excelu

(Izvor: samo izrada)

<span id="page-26-1"></span>U nastavku slijedi unos ograničenja i promjena varijabli vezano za problem.

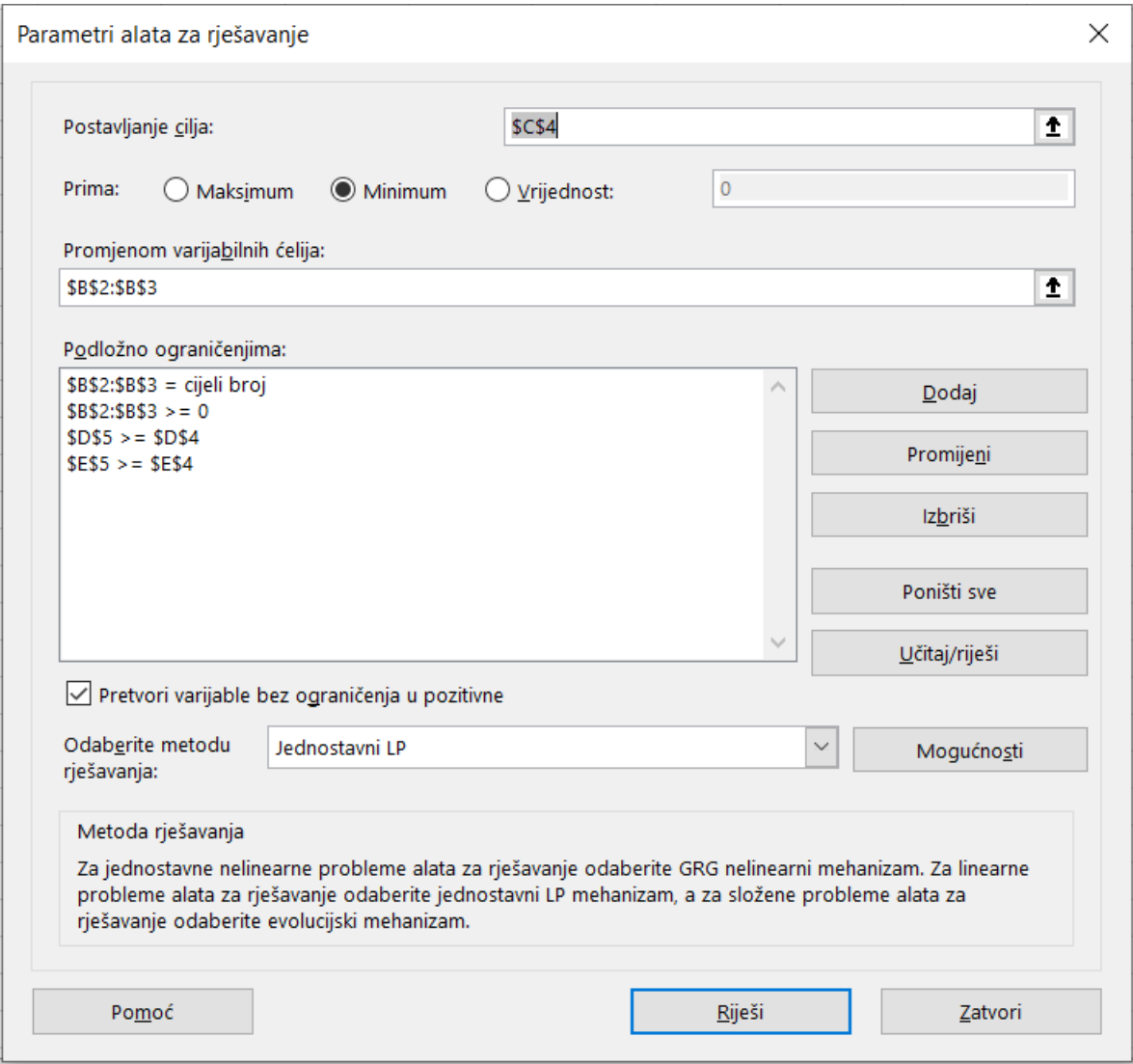

<span id="page-26-2"></span>Slika 10. Parametri sukladno zadanim problemom

(Izvor: samo izrada)

Klikom na Riješi program rješava problem i na žuta polja postavlja rješenja i po potrebi se generira izvješće sa rezultatom rješavanja.

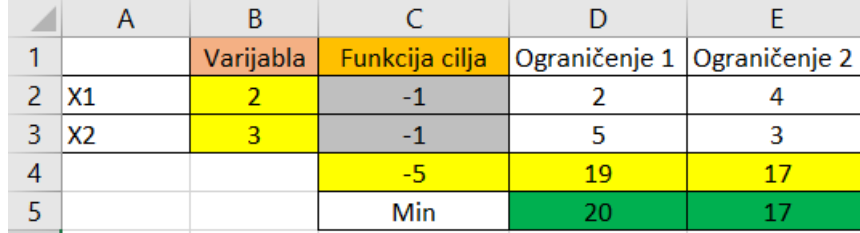

Slika 11. Konačno rješenje problema (Izvor: samo izrada)

## <span id="page-27-1"></span><span id="page-27-0"></span>**4.1.6. Grafička ilustracija rješenja zadatka**

I u ovom primjeru se radi s dvije pri čemu je moguće i grafički riješiti problem. U ovom slučaju točka A1 je je optimalna za relaksirani problem, dok je A2 optimalna za cjelobrojni problem.

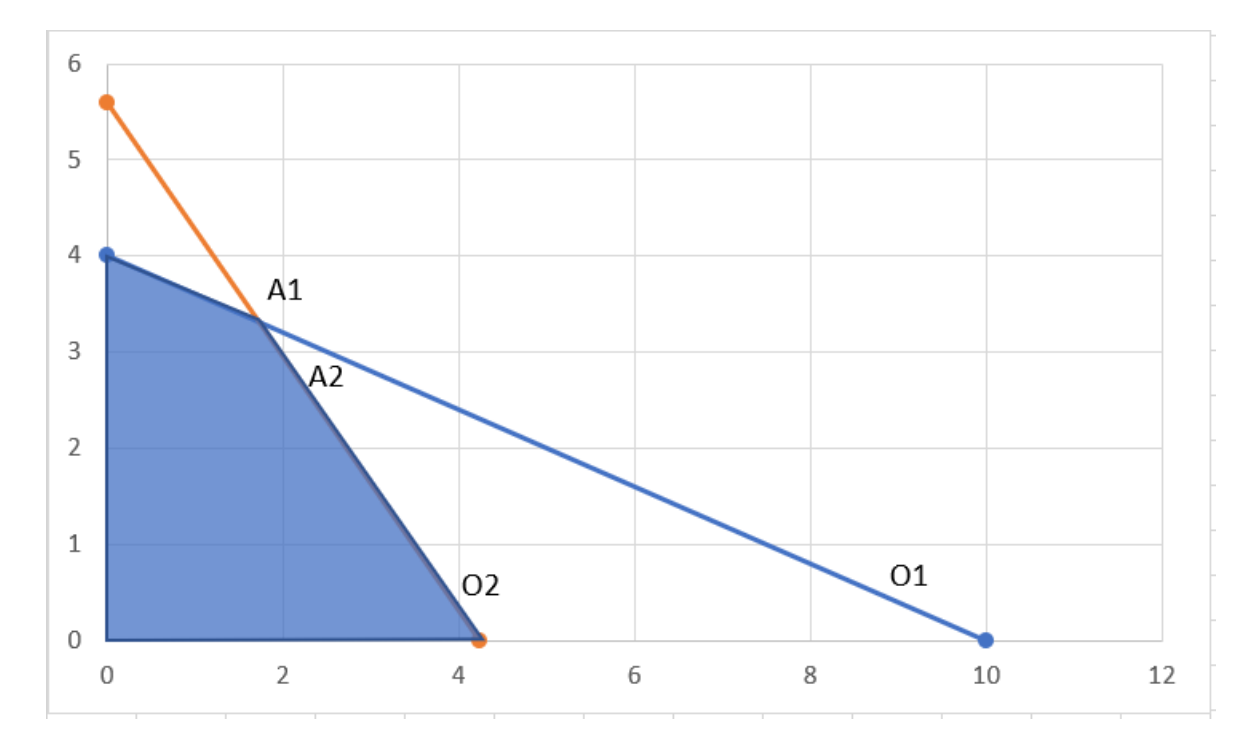

<span id="page-27-2"></span>Slika 12. Grafički prikaz rješenja relaksiranog problema (Izvor: samo izrada)

Da bi došli do konačnog rješenja potrebno je je dopunske varijable izraziti pomoću bazičnih varijabli  $x_1$  i  $x_2$  pri čemu dobivamo

$$
x_3 = 20 - 2x_1 - 5x_2
$$
  

$$
x_4 = 17 - 4x_1 - 3x_2.
$$

Kod generiranja odsječaka imamo dva odsječka, prvi generiran oblika

$$
\frac{11}{14}x_3 + \frac{5}{14}x_4 \le \frac{11}{14}
$$

i drugi koji se očita iz prvog rješenja relaksiranog rješenja

i

$$
\frac{2}{7}x_3 + \frac{6}{7}x_4 \le \frac{2}{7}.
$$

Slijedeće što je potrebno je prikazati ravnine pomoću varijabli  $x_4$  i  $x_5$  pri čemu slijedi

$$
\frac{11}{14} * (20 - 2x_1 - 5x_2) + \frac{5}{14} * (17 - 4x_1 - 3x_2) \le \frac{11}{14}
$$
  

$$
\frac{110}{7} - \frac{11}{7}x_1 - \frac{55}{14}x_2 + \frac{85}{14} - \frac{10}{7}x_1 - \frac{15}{7}x_2 \le \frac{11}{14}
$$
  

$$
3x_1 + 5x_2 \le 21
$$
  

$$
\frac{2}{7}x_3 + \frac{6}{7}x_4 \le \frac{2}{7} / * 7
$$
  

$$
2x_3 + 6x_4 \le 2 / \div 2
$$
  

$$
x_3 + 3x_4 \le 1
$$
  

$$
20 - 2x_1 - 5x_2 + 3 * (17 - 4x_1 - 3x_2) \le 1
$$
  

$$
20 - 2x_1 - 5x_2 + 51 - 12x_1 - 9x_2 \le 1
$$
  

$$
-14x_1 - 14x_2 \le 70 / \div 14
$$
  

$$
x_1 + x_2 \le 5.
$$

Ukoliko se te ravnine dodaju na relaksirano rješenje vidimo da je nova optimalna točka A2 sa koordinatama (2,3). Isto tako žuto područje označuje odsječeni dio rješenje, dok plavi dio označuje područje mogućih rješenja.

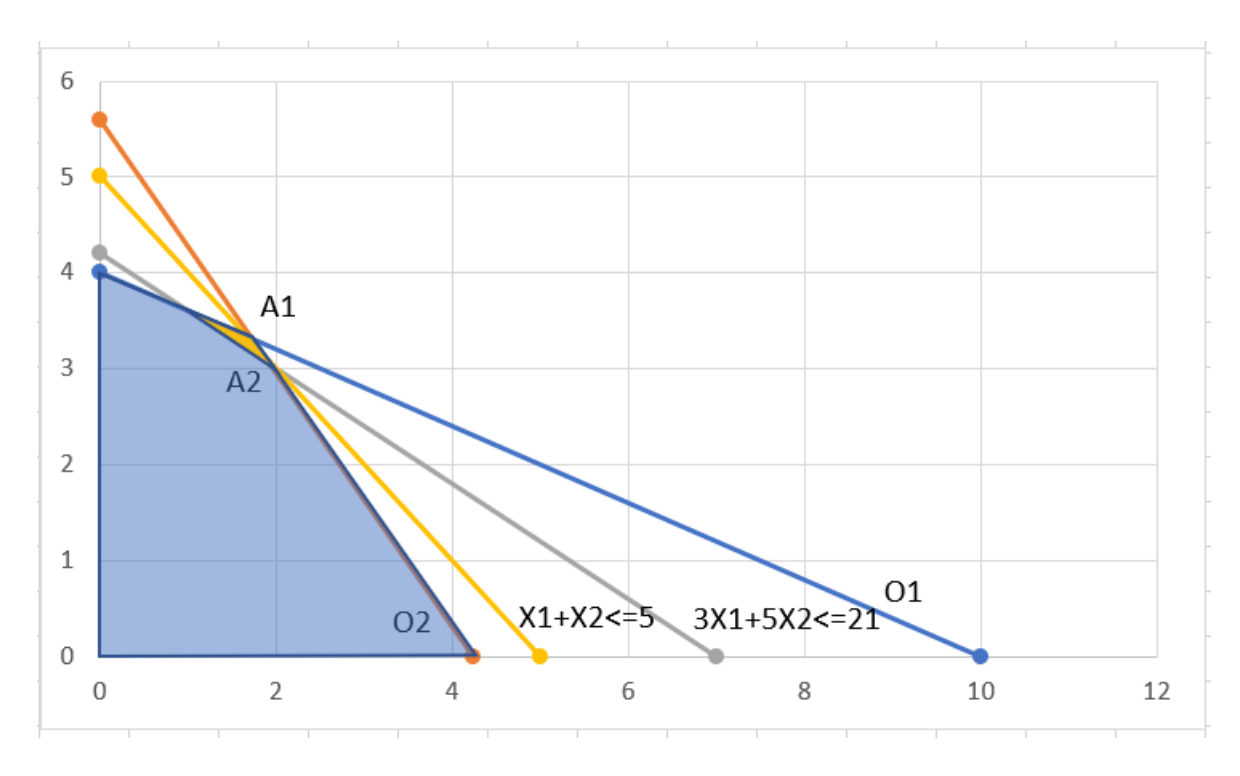

Slika 13. Grafički prikaz konačnog rješenja problema (Izvor: samo izrada)

<span id="page-29-0"></span>I za kraj su još izračunate optimalne točke relaksiranog i cjelobrojnog problema pute MMULT i MINVERSE funkcija.

| U          | v | W | X  | Y  | Ζ | AA             | AB             |
|------------|---|---|----|----|---|----------------|----------------|
|            |   |   |    |    |   |                |                |
| Točka A1   |   |   |    |    |   | X <sub>1</sub> | 1,79           |
| 01         | 2 | 5 | ⋖⋍ | 20 |   | X2             | 3,29           |
| 02         | 4 | 3 | ⋖⋍ | 17 |   | Z              | $-5,07$        |
|            |   |   |    |    |   |                |                |
| Točka A2   |   |   |    |    |   | X1             | $\overline{2}$ |
| 02         | 4 | 3 | ⇐  | 17 |   | X <sub>2</sub> | 3              |
| $X1+X2<=5$ | 1 | 1 | ⋖⋍ | 5  |   | Z              | 45             |

<span id="page-29-1"></span>Slika 14. Prikaz optimalnih rješenja problema

(Izvor: samo izrada)

## <span id="page-30-0"></span>**4.2. Metoda grananja i ograđivanja**

Druga metoda započela se razvijati 60-ih godina pri čemu su je uveli Land i Doig. Kod ove metode također je potrebno riješiti relaksirani problem koji će dati rješenje. Ukoliko rješenje nije cjelobrojno potrebno je izvršiti grananje i generirati dva nova ograničenja koja se smještaju u binarno stablo kao čvor. Ono što je bitno je da prvi čvor predstavlja ograničenje koje poprima vrijednost manje ili jednako prvom cijelom broju manjem od početnog rješenja, dok desni čvor predstavlja ograničenje za vrijednost veće ili jednaku prvom većem cijelom broju. (D. Kalpić, V. Mornar, 1996.)

Prema (Z. Lukač, L. Neralić, 2012., str. 142-143) algoritam metoda grananja i ograđivanja sastoji se od slijedećih koraka:

1. korak (Početak algoritma): potrebno je nakon relaksiranog rješenja odrediti donju granicu za maksimalnu vrijednost funkcije cilja. Ako nema mogućeg rješenja može se staviti da vrijedi  $z_d = -\infty$ .

2. korak (Grananje): izvršiti separaciju skupa mogućih rješenja na dva ili više podskupova. Jedan dio neka je podskup za koji vrijedi  $x_k \leq c$ , a za drugi  $x_k \geq c + 1$  pri čemu je  $k$  varijabla i  $c$  neka cjelobrojna konstanta.

3. korak (Izračunavanje ograda): za svaki podskup je potrebno izračunati gornju ogradu na maksimalnu vrijednost funkcije cilja u tom podskupu.

4. korak (Isključivanje): ukoliko podskup nema rješenja ili se desi da je donja granica veća od gornje ili je postignuto cjelobrojno rješenje on se isključuje iz daljnjeg razmatranja.

5. korak (Završetak algoritma): ako su svi podskupovi isključeni, algoritam je gotov i postignuto je konačno rješenje. U protivnom potrebno je ići na 2. korak.

#### <span id="page-30-1"></span>**4.2.1. Primjer algoritma i ilustracija rješenja u MS Excelu**

Zadan je slijedeći problem

$$
max z = 8x1 + 5x2
$$

$$
9x1 + 5x2 \le 45
$$

sa ograničenjima

$$
9x1 + 5x2 \le 45
$$

$$
x1 + x2 \le 6
$$

$$
x1, x2 \ge 0, x1, x2 \in \mathbb{Z}.
$$

Ovaj će primjer biti riješen pomoću grafičke metode pa je za početak potrebno ucrtati ograničenja u koordinatni sustav.

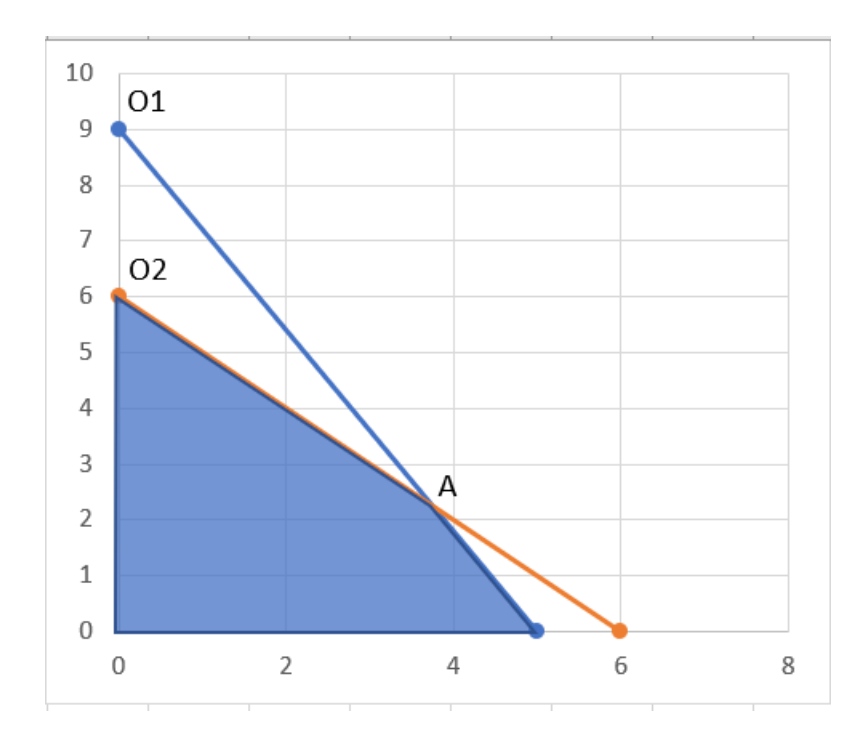

Slika 15. Izgled problema i izraženo relaksirano rješenje u MS Excelu (Izvor: samo izrada)

<span id="page-31-0"></span>Nakon ucrtanih ograničenja možemo naći vrijednost točke A koja je rješenje relaksiranog rješenja. Točka se dobi kao sjecište dvaju pravaca pa vrijedi

$$
9x_1 + 5x_2 = 45
$$
  
\n
$$
x_1 + x_2 = 6 \cancel{0} \cancel{0}
$$
  
\n
$$
-\begin{cases} 9x_1 + 5x_2 = 45 \\ 9x_1 + 9x_2 = 54 \end{cases}
$$
  
\n
$$
-4x_2 = -9/(-4)
$$
  
\n
$$
x_2 = 2.25
$$

Uvrštavanjem  $x_2$  u drugu jednadžbu dobivamo da je  $x_1$  jednak

$$
x_1 + 2.25 = 6
$$

$$
x_1 = 6 - 2.25
$$

$$
x_1 = 3.75.
$$

Rješenje relaksiranog problema je  $x_1 = 3.75, x_2 = 2.25, Z = 41.25$ .

| Točka A |   |    |    | X1 |   |
|---------|---|----|----|----|---|
| 01      | a | ⋖⋍ | 45 | X2 | L |
| റാ      |   | ⇐  |    |    |   |
|         |   |    |    |    |   |

Slika 16. Optimalno rješenje u MS Excelu (Izvor: samo izrada)

<span id="page-32-0"></span>Završetkom relaksiranog problema potrebno je ga je staviti u korijen stabla.

$$
Z = 41.25
$$
  

$$
x_1 = 3.75, x_2 = 2.25
$$

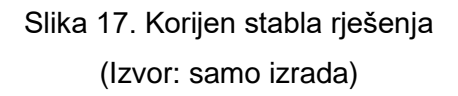

<span id="page-32-1"></span>Definiranjem korijena stabla rješenja potrebno je rješenju sa najvećim decimalnim dijelom dodati gornju i donji granicu i prema tome sastaviti podskupove ili podprobleme sukladno granicama. U ovom slučaju najveći decimalni dio iznosi 0.75 što znači da se prema cijelom broju 3 određuju ograde.

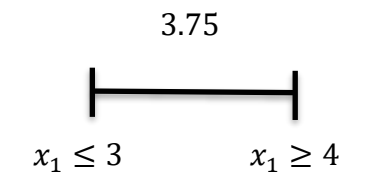

Slika 18. Prikaz određivanja gornje i donje granice (Izvor: samo izrada)

<span id="page-32-2"></span>Kada smo definirali granice potrebno ih je dodati u početni problem pa se tako formiraju podproblemi koji su slijedećih oblika

$$
max z = 8x1 + 5x2 \t max z = 8x1 + 5x2\n9x1 + 5x2 \le 45 \t 9x1 + 5x2 \le 45\nx1 + x2 \le 6 \t x1 + x2 \le 6\nx1 \le 3 \t x1, x2 \in \mathbb{Z}.
$$

Za svaki podproblem je potrebno grafički odrediti područje rješenje i optimalnu točku.

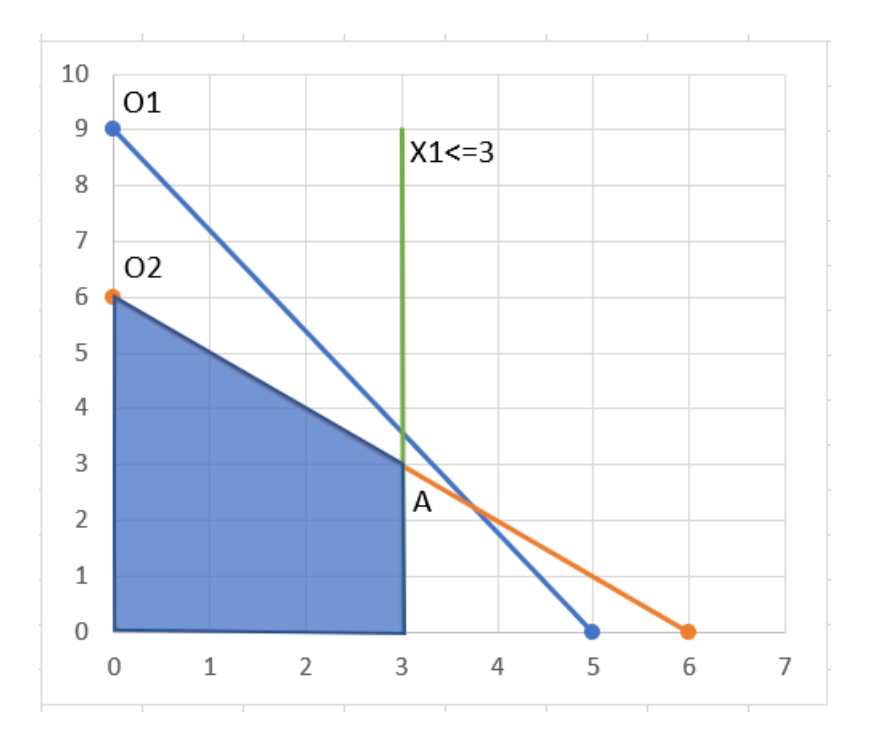

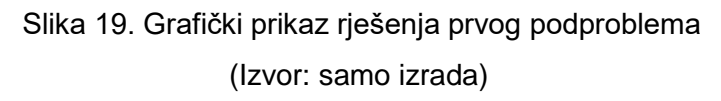

<span id="page-33-0"></span>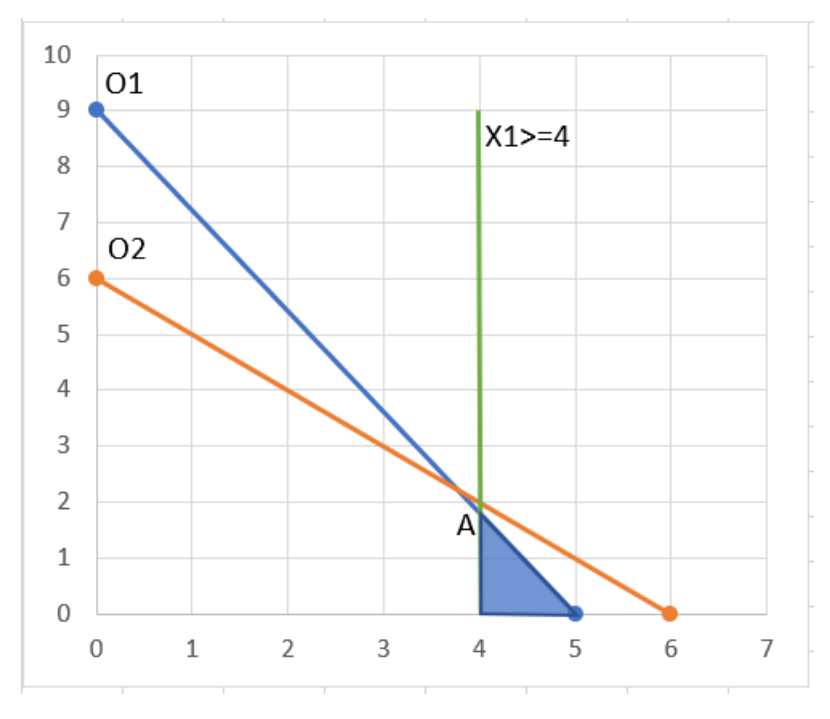

<span id="page-33-1"></span>Slika 20. Grafički prikaz rješenja drugog podproblema (Izvor: samo izrada)

Kod prvog podproblema dobivamo da je  $x_1 = 3$ ,  $x_2 = 3$ ,  $Z = 39$ , dok kod drugog treba opet pomoću sjecišta odrediti rješenja pa prema tome dobivamo

$$
9x1 + 5x2 = 45
$$

$$
x1 = 4 \t/ * 9
$$

$$
9x1 + 5x2 = 45
$$

$$
9x1 = 36
$$

$$
x1 = 4
$$

Dobivena vrijednost se uvrsti u prvu jednadžbu i dobi se slijedeće rješenje

$$
9 * 4 + 5x2 = 45
$$

$$
36 + 5x2 = 45
$$

$$
5x2 = 9 / 5
$$

$$
x2 = 1.8
$$

Iz tih problema možemo zaključiti da prvi podproblem otpada jer je postignuto cjelobrojno rješenje, dok drugi ide na daljnju raščlambu. Isto tako trebamo ažurirat stablo i dodati mu čvorove.

$$
z = 41.25
$$
\n
$$
x_1 = 3.75, x_2 = 2.25
$$
\n
$$
x_1 \le 3
$$
\n
$$
z = 39
$$
\n
$$
x_1 = 3 x_2 = 2
$$
\n
$$
x_1 = 4, x_2 = 1.8
$$

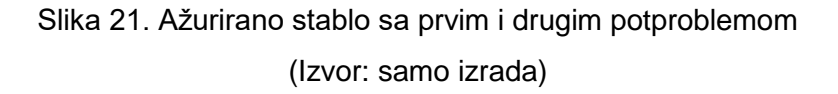

<span id="page-34-0"></span>Prvi podproblem otpada, dok je drugi moguće dalje dekomponirat na dva potproblema. Kod ovog koraka traženje najvećeg decimalnog dijela otpada jer je samo jedna vrijednost u igri. Kod drugog podproblema je potrebno odrediti gornju i donju ogradu za  $x_2 = 1.8$  i prema tome generirati dodatna ograničenja koja treba nadodati na prijašnja i opet grafički riješiti.

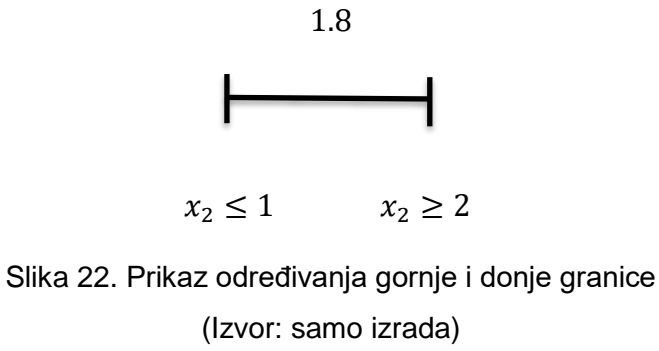

<span id="page-35-0"></span>Kad su granice definirane potrebno je ažurirati prethodni problem pri čemu slijedi

 $max z = 8x_1 + 5x_2$   $max z = 8x_1 + 5x_2$  $9x_1 + 5x_2 \le 45$   $9x_1 + 5x_2 \le 45$  $x_1 + x_2 \le 6$   $x_1 + x_2 \le 6$  $x_1 \geq 4 \hspace{3.7cm} x_1 \geq 4$  $x_2 \leq 1$   $x_2 \geq 2$  $x_1, x_2 \geq 0$ ,  $x_1, x_2 \in \mathbb{Z}$ .

Isto kao i prije potrebno je ucrtat ograničenja i odrediti rješenje.

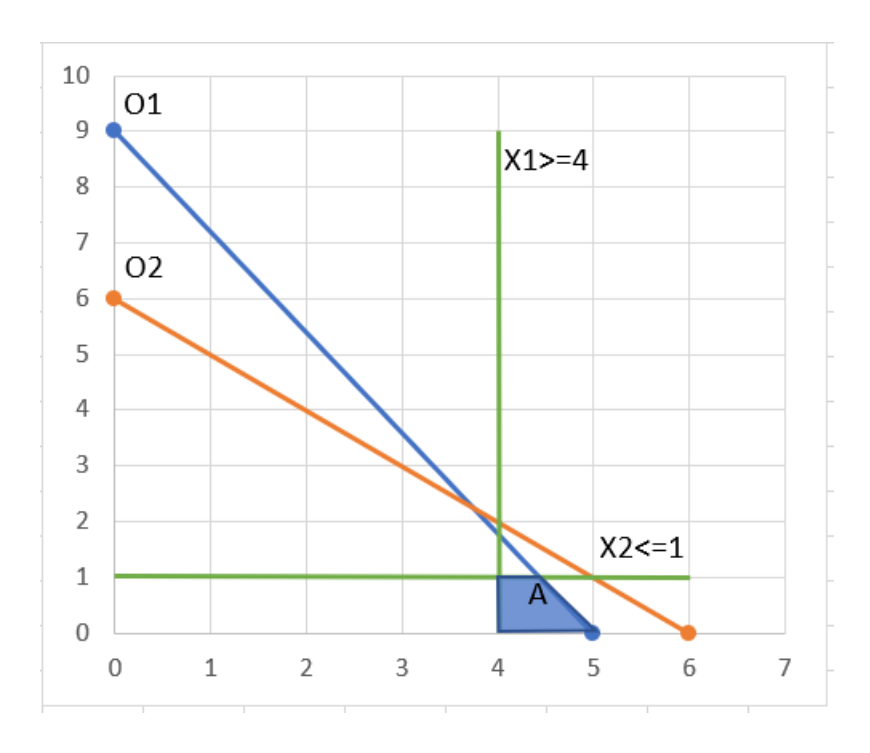

<span id="page-35-1"></span>Slika 23. Grafički prikaz rješenja trećeg potproblema (Izvor: samo izrada)

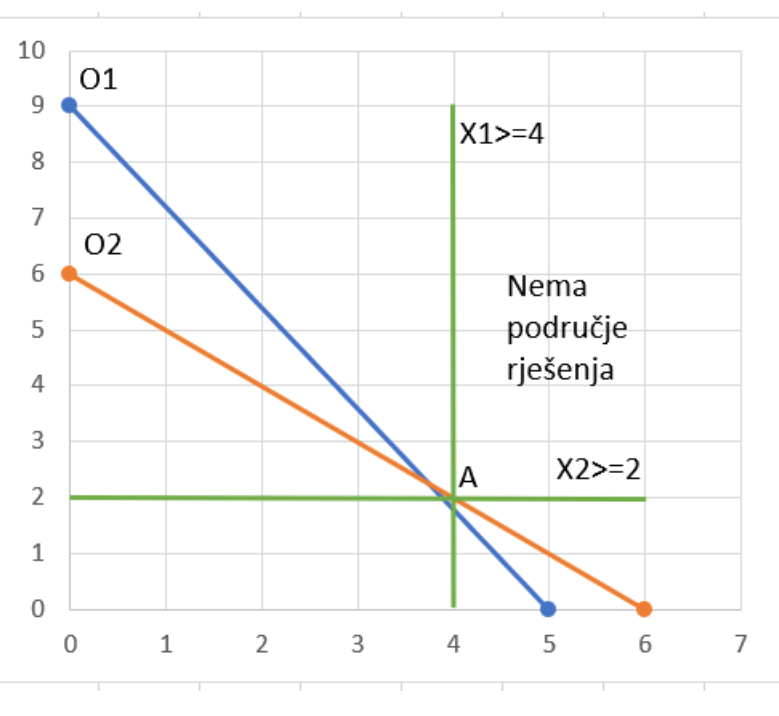

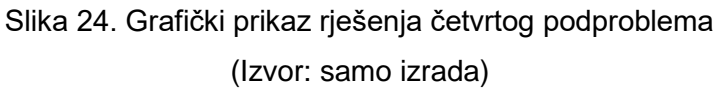

<span id="page-36-0"></span>Rješenje trećeg podproblema glasi kao sjecište ograničenja  $9x_1 + 5x_2 \le 45$  i  $x_2 \ge 2$  pa vrijedi slijedeće

$$
9x1 + 5x2 = 45
$$
  
\n
$$
x2 = 1 \ \frac{1}{5}
$$
  
\n
$$
5x2 = 45
$$
  
\n
$$
5x2 = 5
$$
  
\n
$$
9x1 = 40 \ \frac{1}{5}
$$
  
\n
$$
x1 = 4.44
$$

Ako se dobiveni  $x_1$  uvrsti u prvu jednadžbu dobivamo

$$
9 * 4.44 + 5x_2 = 45
$$
  
39.96 + 5x<sub>2</sub> = 45  
5x<sub>2</sub> = 5.05 /:5  
x<sub>2</sub> = 5.04  $\approx$  5.

Kod grafičkog prikaza četvrtog podproblema se vidi da vrijedi  $x_1 = 4$ ,  $x_2 = 2$ ,  $Z = 42$ . To rješenje se dalje ne razmatra, te se mogu oba rješenja dodati u stablo.

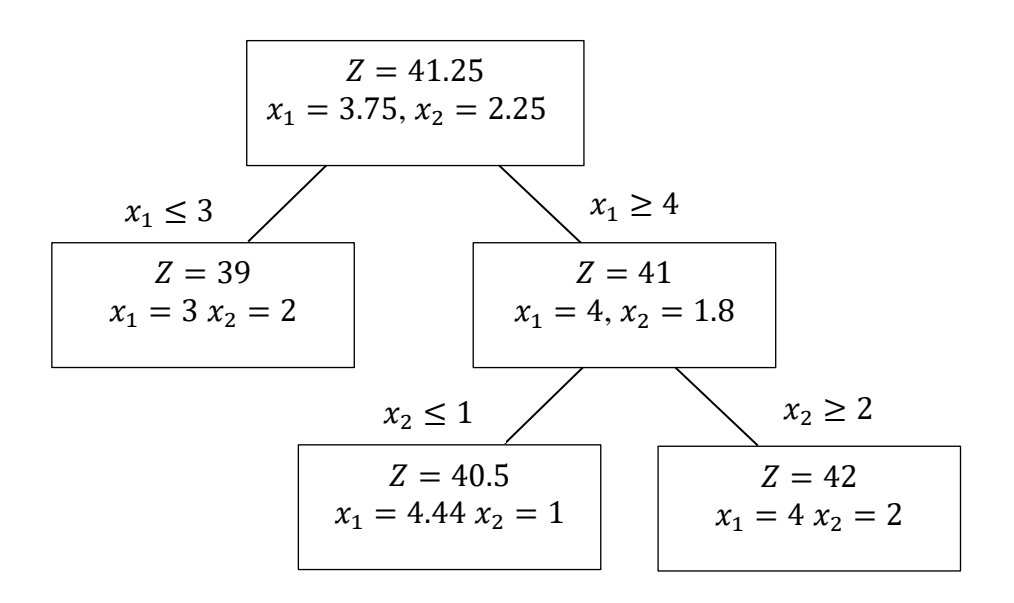

Slika 25. Ažurirano stablo sa trećim i četvrtim potproblemom (Izvor: samo izrada)

<span id="page-37-0"></span>Isto imamo situaciju kao i prije da se javlja jedno decimalno rješenje koje je opet potrebno dekomponirati na dva potproblema. Potrebno je odrediti gornju i donju ogradu za  $x_1 = 4.44$ , uvesti u prijašnji problem kao ograničenje i grafički riješiti.

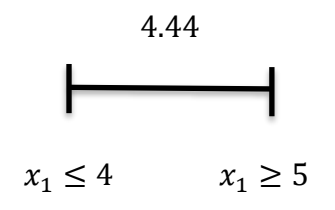

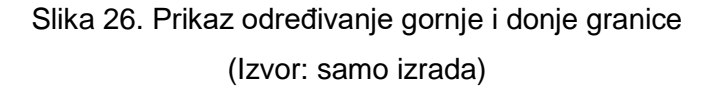

<span id="page-37-1"></span>Nakon definiranja granica treba uvesti ograničenja u prijašnji problem pri čemu slijedi

$$
max z = 8x1 + 5x2 \t max z = 8x1 + 5x2\n9x1 + 5x2 \le 45 \t 9x1 + 5x2 \le 45\nx1 + x2 \le 6 \t x1 + x2 \le 6\nx1 \ge 4 \t x2 \le 1 \t x2 \ge 2\nx1 \le 4 \t x1 \ge 5\nx1, x2 \ge 0, x1, x2 \in \mathbb{Z}.
$$

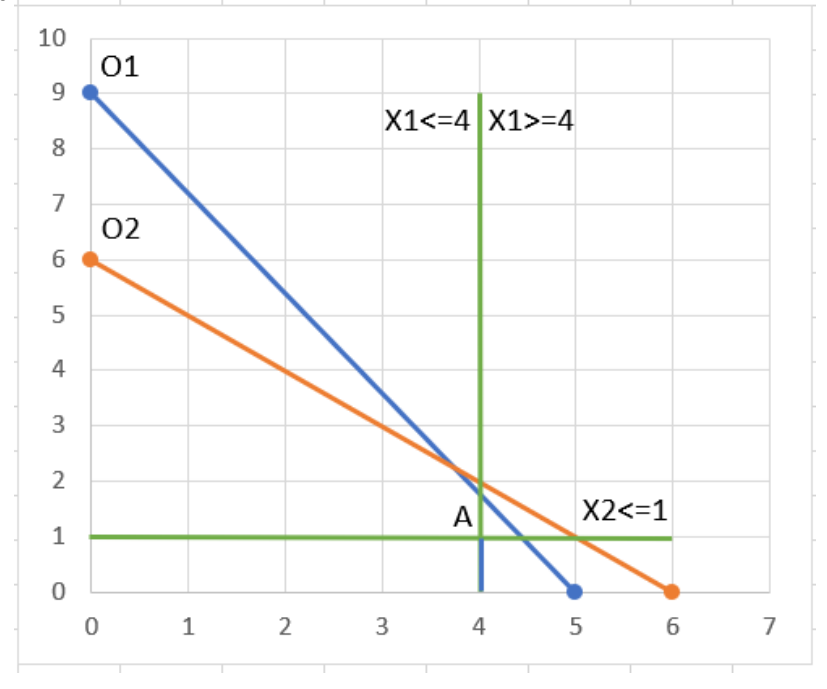

Ono što slijedi jest ucrtavanje problema u koordinatni sustav.

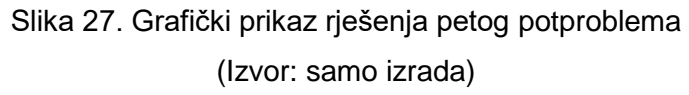

<span id="page-38-0"></span>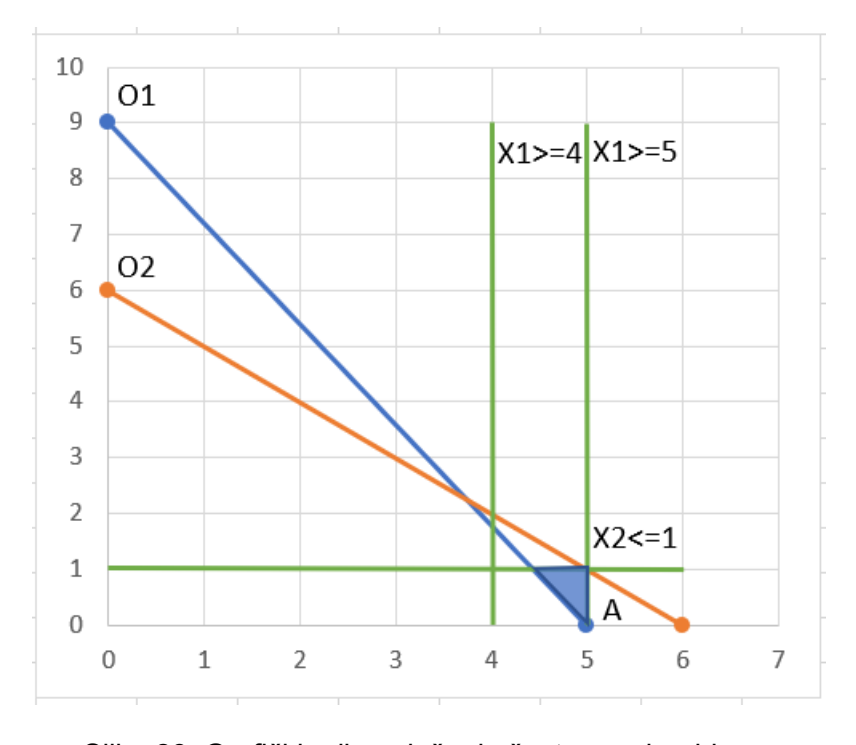

Slika 28. Grafički prikaz rješenja šestog podproblema (Izvor: samo izrada)

<span id="page-38-1"></span>Oba rješenja je moguće grafički očitat i iznose  $x_1 = 4$ ,  $x_2 = 1$ ,  $Z = 37$  za peti potproblem, dok za šesti podproblem iznosi  $x_1 = 5$ ,  $x_2 = 0$ ,  $Z = 40$ . Iz tih podproblema se može zaključiti da su rješenja cjelobrojna, te da je algoritam gotov. Konačno rješenje je ono koje ima najveću vrijednost funkcije cilja; u ovom slučaju najveću vrijednost ima šesti podproblem. S tim je moguće dovršiti stablo i prikazati sve rješenja dobiveno kroz algoritam.

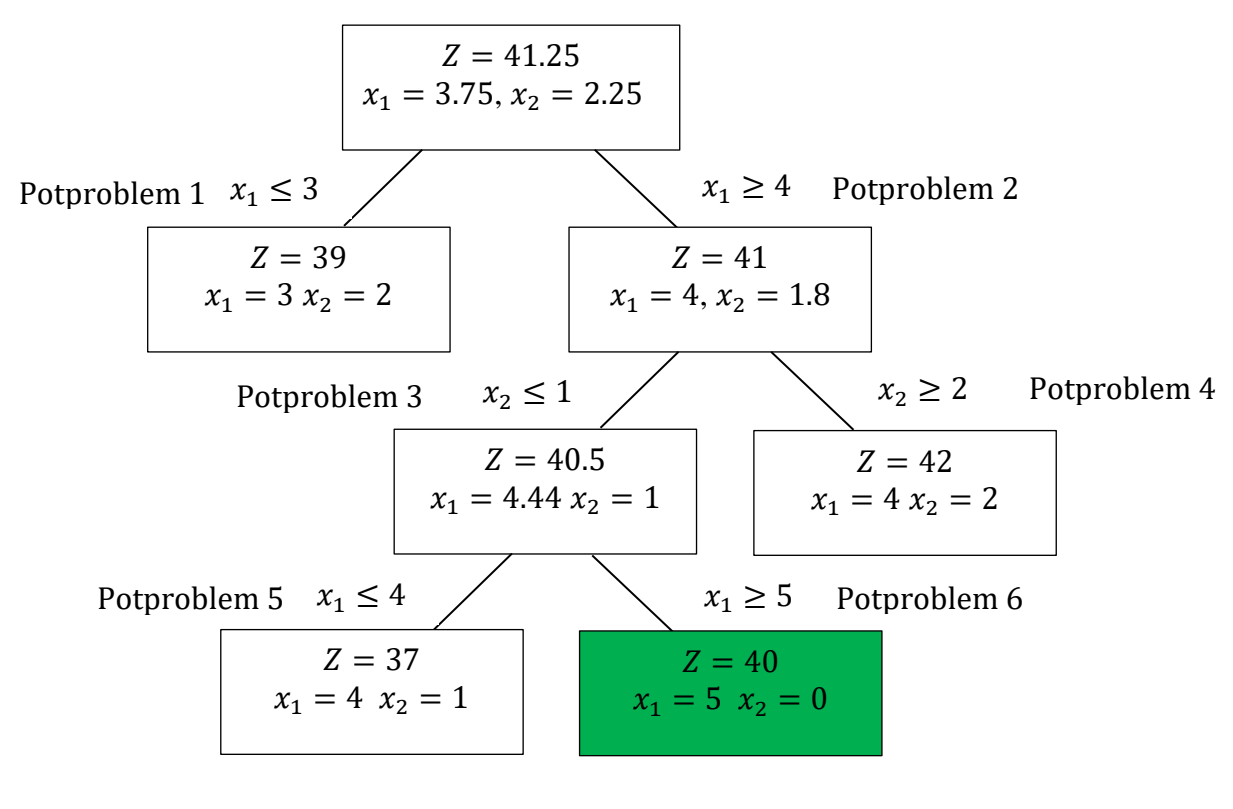

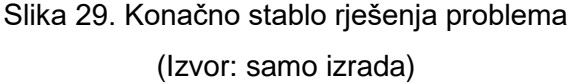

<span id="page-39-0"></span>Iz stabla se može zaključiti da neki potproblemi imaju veću vrijednost funkcije cilja u odnosu na druge. Kod odabira rješenja potrebno je paziti na cjelobrojnost varijabli i na čim veću vrijednost funkcije cilja; u ovim slučaju u razmatranje idu potproblem 1, podproblem 5 i potproblem 6. Potproblem 4 ne ide u razmatranje jer nema područje rješenja. Od tih podproblema najveću vrijednost funkciju cilja ima potproblem 6 pa je ona rješenje problema.

# <span id="page-40-0"></span>**5. Zaključak**

Cjelobrojno programiranje kao podvrsta linearnog programiranja nudi rješenje problema u cjelobrojnom obliku. Ukoliko je potrebno uvjet cjelobrojnosti može se primijeniti na određene varijable pri čemu govorimo o djelomičnom cjelobrojnom programiranja.

U realnom svijetu postoje tri problema koja zahtijevaju cjelobrojno programiranje, a to su: problem s fiksnim troškovima, problem optimalne investicijske odluke i problem ranca. Kod problema s fiksnim troškovima ideja je da se čim više smanje pošto oni ne ovise o obujmu proizvodnje poduzeća. Problem ranca i optimalne investicijske odluke jest funkcija cilja koja teži u maksimum pri čemu je kod problem ranca odabrati pomno odabrati koji ćemo predmet unutra stavit, dok kod optimalne investicijske odluke obratiti pozornost neto sadašnje vrijednost kod pojedinih projekta i imati na umu da bude čim veća.

Kod samog rješavanje problema postoje dva algoritma, a to su: metoda cjelobrojnih formi i metoda grananja i ograđivanja. Te dvije metoda imaju potpuno različite pristupe pa je i samim time i složenost različita. Metoda cjelobrojnih ima čisti matematički pristup pri čemu se može putem jednadžbe generirat ograničenje koje odsijeca skup rješenja. Naknadno se putem te jednadžbe može generirat ravnina putem bazičnih varijabli i prikazati je u koordinatnim sustavu sa ostalim ograničenjima i područjem rješenja. Kod metode grananja i ograđivanja pristup je drugačiji pa se kod njega glavni problem raščlanjuje na manje dijelove te tako rješava. Nakon formiranja i rješavanja tih dijelova, odnosno podproblema odabire se jedno, optimalno riešenie.

Kod ručnog rađenog rješenja programsku podršku vršio je MS Excel sa svojim vanjskim dodatkom "Rješavatelj zadatka" i matematičkim funkcijama koje nude mogućnost rješavanja linearnog programiranja sa uvjetom cjelobrojnosti. Isto tako MS Excel nudi mogućnost generiranja izvješća iz kojeg se vidi rješenje i ključni postupci u rješavanju problema.

# <span id="page-41-0"></span>**Popis literature**

[1] Lukač Z., Neralić L. (2012.) *Operacijska istraživanja*. (udžbenik Sveučilišta u Zagrebu). Zagreb: Element d.o.o.

[2] Barković D. (2001.) *Operacijska istraživanja*. Sveučilište Josipa Jurja Strossmayera – Ekonomski fakultet u Osijeku

[3] Kalpić D., Mornar V. (1996.) *Operacijska istraživanja*. Zagreb: Društvo za razvoj informacijske pismenosti

[4] Martić Lj. (1979.) *Matematičke metode za ekonomske analize, II. svezak*. (udžbenik Sveučilišta u Zagrebu). Zagreb: Narodne novine

[5] Jordanović M. *Algoritmi.* Matematički fakultet, Beograd. Preuzeto sa [http://alas.matf.bg.ac.rs/~ml07199/algoritmi-final/Problem\\_ranca.html](http://alas.matf.bg.ac.rs/~ml07199/algoritmi-final/Problem_ranca.html) na dan 25.07.2019.

# <span id="page-42-0"></span>**Popis slika**

Popis slika treba biti izrađen po uzoru na indeksirani sadržaj, te upućivati na broj stranice na kojoj se slika može pronaći.

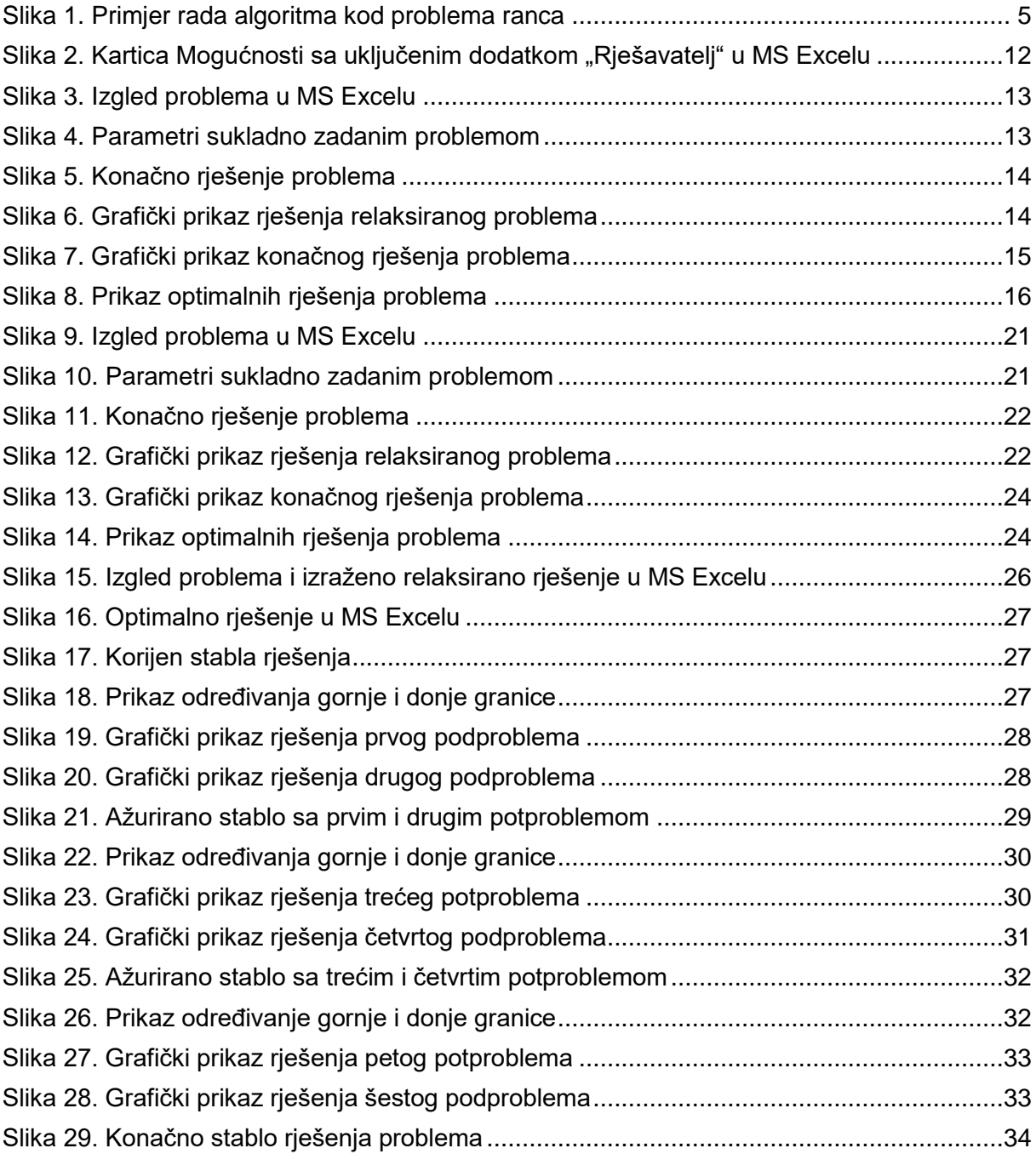

# <span id="page-43-0"></span>**Popis tablica**

Popis tablica treba biti izrađen po uzoru na indeksirani sadržaj, te upućivati na broj stranice na kojoj se tablica može pronaći.

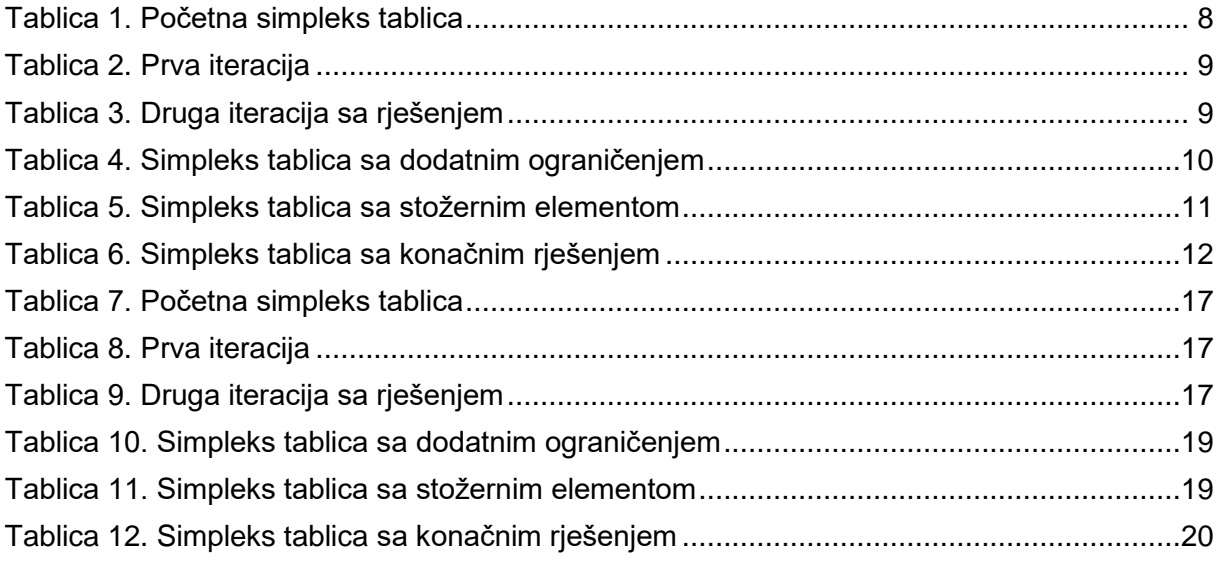